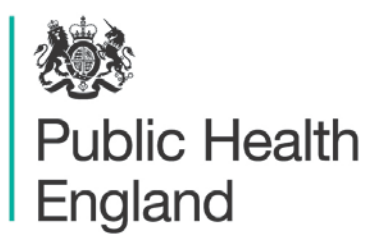

Protecting and improving the nation's health

## **Latent TB Infection (LTBI) testing and treatment national data entry templates**

A user guide for general practitioners (GPs), clinical commissioning groups (CCG) and their clinical support centres

### About Public Health England

Public Health England exists to protect and improve the nation's health and wellbeing, and reduce health inequalities. It does this through world-class science, knowledge and intelligence, advocacy, partnerships and the delivery of specialist public health services. PHE is an operationally autonomous executive agency of the Department of Health.

Public Health England Wellington House 133-155 Waterloo Road London SE1 8UG Tel: 020 7654 8000 [www.gov.uk/phe](http://www.gov.uk/phe) Twitter: [@PHE\\_uk](https://twitter.com/PHE_uk) Facebook: [www.facebook.com/PublicHealthEngland](http://www.facebook.com/PublicHealthEngland)

For queries relating to this document, please contact: [ayaan.gedi@phe.gov.uk](mailto:ayaan.gedi@phe.gov.uk)

#### © Crown copyright 2016

You may re-use this information (excluding logos) free of charge in any format or medium, under the terms of the Open Government Licence v3.0. To view this licence, visit [OGL](https://www.nationalarchives.gov.uk/doc/open-government-licence/version/2/) or email [psi@nationalarchives.gsi.gov.uk.](mailto:psi@nationalarchives.gsi.gov.uk) Where we have identified any third party copyright information you will need to obtain permission from the copyright holders concerned.

Published: February 2016 PHE publications gateway number: 2015655

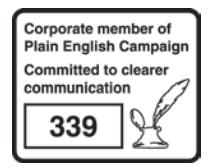

### **Contents**

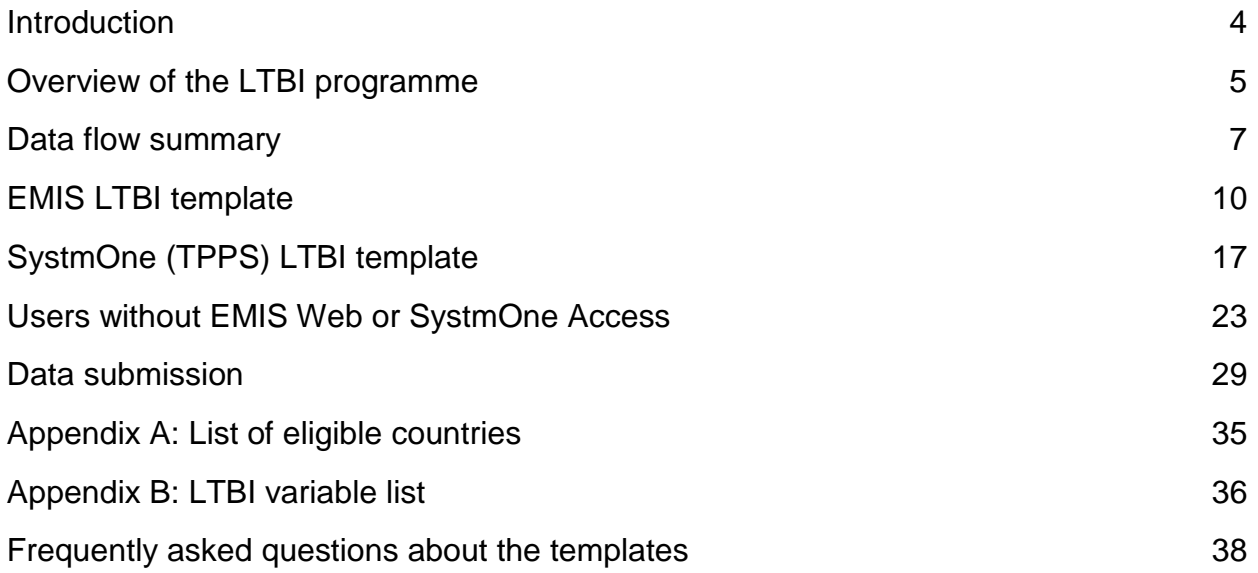

### <span id="page-3-0"></span>Introduction

The national Latent TB Infection (LTBI) testing and treatment programme is one of ten key actions specified in the NHS England/PHE Collaborative TB Strategy for England, 2015-20 which aims to reduce TB in England. The majority of active TB cases diagnosed in England are a result of reactivation of persons with LTBI. Nearly two thirds of all notified TB cases in England are in non-UK born persons. We expect the systematic identification and treatment of new migrants with LTBI to significantly decrease the incidence of TB in England.

This programme aims to identify new migrants 16 to 35 year olds who recently arrived in England (ie in past five years) from countries with a high incidence of TB. Testing will be carried out in primary care where eligible patients will identified as they register with their GPs. GPs are expected to offer a blood-based testing, Interferon-gamma Release Assay (IGRA) and to refer those with positive results to secondary TB services.

#### Purpose

This user guide is intended for use by GPs, clinical commissioning groups (CCGs) and their commissioning support centres. It provides instructions on how to activate or upload bespoke LTBI templates into GP clinical systems. For secondary TB services, there are instructions on how to access and enter data into the PHE web-based form. We expect data to be entered in an accurate and timely manner. Many data variables are already present in GP systems and therefore the new templates only include a limited list of additional variables.

This document also includes the data extraction queries for both EMIS WEB and provides instructions on how data files should be sent to PHH using a secure file exchange system called CyberArk.

This document is correct as of January 2016 however there may be changes to the system alongside ongoing development work.

### <span id="page-4-0"></span>Overview of the LTBI programme

This section provides an overview of the national LTBI testing and treatment programme.

#### Who is eligible for testing within the national LTBI testing and treatment programme?

Individuals who were:

- born or spent > 6 months in a high incidence country (≥150 per 100,000 or Sub-Saharan Africa. See appendix) and
- entered the UK with the last 5 years and are
- aged 16-35 years and
- have no history of TB ( either treated or untreated) and
- have never been tested for LTBI in the UK

#### Where will testing occur?

Usually, testing will be conducted the in primary care setting. GP practices will be responsible for identifying eligible new migrants during the new patient registration. In the initial phase of the programme, GPs are encouraged test eligible new migrants prospectively ie when they first register with the practice. Once robust systems are in place for this group, GPs may begin to test eligible patients in their register. A clinical assessment of patients for LTBI should include a brief history and symptom check to rule out active TB. If TB is suspected, patients should immediately be referred to local TB services for further evaluation. Patients without symptoms will be given a form to receive a single blood test for interferon gamma release assay (IGRA). Specific arrangements for laboratory analysis should be performed according to local arrangements.

#### Where will treatment occur?

Most patients with positive IGRA test should be referred to secondary TB services for further clinic work-up including blood test for liver function and a chest X-ray prior to treatment initiation. The recommended treatment regimen is 3 months rifampicin/isoniazid combination therapy or 6 months isoniazid monotherapy.

#### Figure 1: Algorithm for LTBI testing and treatment programme

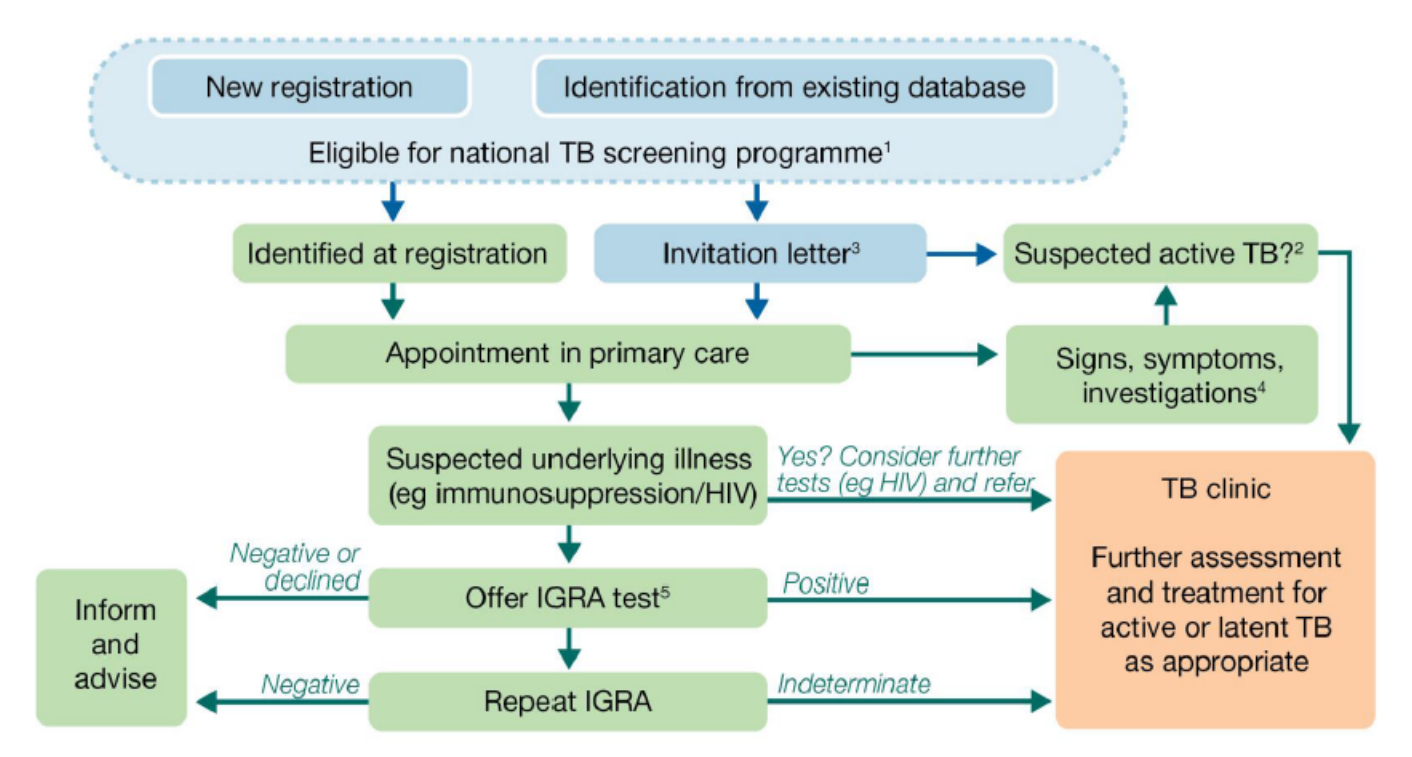

1 Full eligibility criteria a) Born or spent >6 months in high TB incidence country (150 cases per 100,000 or more/Sub-Saharan Africa); b) Entered the UK within the last 5 years (including where entry was via other countries (eq within EU/EEA); c) Aged 16-35 years; d) No history of TB either treated or untreated; e) Never screened for TB in UK. Also review indication for LTBI screening using NICE guidance (eg if outside age group)

2 TB contacts should be referred to the local TB service. TB suggestive symptoms include a) Cough> 3 weeks; b) Haemoptysis (cough with blood); c) Night sweats; d) Unexplained weight loss; e) Unexplained fever; f) Lymph node swelling (especially cervical).

3 The invitation letter advises patients to seek clinical care if they have symptoms of TB

4 The recommended investigations prior to referral will depend on local arrangements, but might include CXR and sputum collection as appropriate NB- colours of the boxes denote location and responsibilities: blue- systematic identification mechanism: Green- Primary Care: Orange- Secondary Care

5 Also offer HIV test according to BHIVA/HPA recommendations and consider hepatitis B/C testing where appropriate

### <span id="page-6-0"></span>Data flow summary

This section provides an overview of the programme data flows. Data for the national LTBI testing and treatment programme will be collected from GPs and secondary care TB services and sent to PHE for monitoring and evaluation purposes.

#### GP data collection

GPs are responsible for collecting and entering information on LTBI into their existing GP systems. LTBI data collection templates are now available for EMIS Web and SystmOne users. GPs that do not use EMIS Web or SystmOne should enter patient data using a web-based form prepared by PHE. Details on how to access this form is provided on page 23 of this document. A template for Vision is under development.

#### Secondary TB services data collection

Most GPs will refer patients with a positive IGRA test to local secondary TB care services for further medical evaluation and treatment initiation. TB nurses or administrations staff will enter LTBI treatment data into a web-based database prepared by PHE. This data base is currently being developed by our System Development Unit (SDU). In the interim, secondary care TB services should enter information in our temporary web-based form which is available and useable now. Details on this form are on page 23.

#### Data extraction

GP data will be extracted by locality using their usual commissioning support centres (ie Clinical Commissioning Groups or clinical effectiveness groups). Data extraction queries have been prepared for EMIS Web and SystmOne and are included in this document. All data extraction must include variables included in the LTBI data set. See appendix B for a full list of data variables.

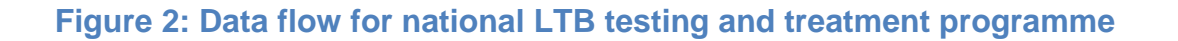

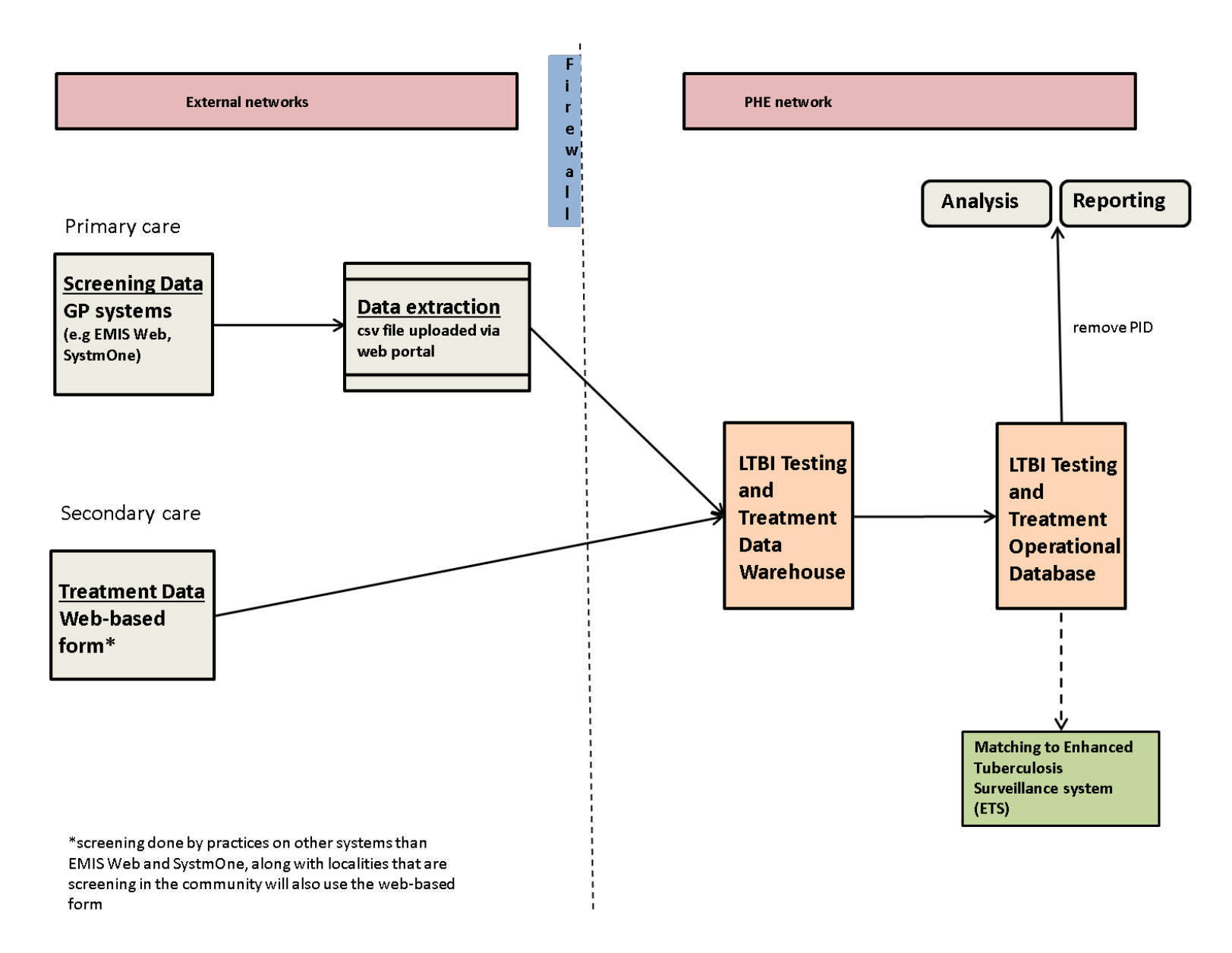

#### Information Governance

Data flow between parties involved in the LTBI programme is subject to the Data Protection Act and information governance rules. It is lawful and appropriate to move the data in the manner described for in this guide, so long as all stated processes are complied with.

PHE has obtained approval to receive and process confidential patient information without first obtaining patient consent for the LTBI programme under Regulation 3 of The Health Service (Control of Patient Information) Regulations 2002 (as made under Section 60 of the Health and Social Care Act 2001 and amended by Section 251 of the NHS Act 2006). This legislation provides for the common law duty of confidentiality to be set aside to allow confidential patient information collection without patient consent to be processed for purposes related to "communicable disease and other risks to public health". This approval means that GPs will not be in breach of common law duty of confidentiality when they share the requested LTBI data with PHE. They would of course still be responsible for complying with all other relevant data protection laws.

GPs satisfy 'fair processing' by giving patients a copy of the patient information leaflet which tells them how their data will be used. Once patients are aware of this, they can write to the address provided on the leaflet and request their information to be deleted from the LTBI database. This means is that patients can opt to exclude their information from the database. The leaflet can be found at the LTBI guidance website <https://www.gov.uk/government/publications/latent-tb-infection-ltbi-testing-and-treatment>

> How can I get more information about TB? If you want more information you can contact<br>the following: and<br>Your doctor or nurse<br>(Free translated information and interpreting<br>services available) Public Health England-Latent TB Testing and treatment<br>https://www.gov.uk/tuberculosis<br>screening#latent-tb-infection-ltbi The Truth About TB website http://www.thetruthabouttb.org/what-is-tb/ latent-th **NHS Cho** NFIS Criorces<br>http://www.nhs.uk/conditions/tuberculosis/<br>pages/introduction.aspx

Public Health England<br>133-155 Waterloo Road<br>Wellington House<br>London SE1 8UG<br>Tel: 020 7654 8000 el: 020 7654 800<br>www.gov.uk/phe<br>Twitter: @PHE\_uk<br>Facebook: www.fa us<br>u fonohnok nom/ PublicHealthEngland

Crown copyright 2015 o crown copyngin zone<br>You may re-use this information (excluding logos) You may re-use mis intomator (accounting) logos)<br>free of charge in any format or medium, under the<br>terms of the Open Covernment Licence v3.0. To view<br>this licence, visit OGL or email psi@nationalarchives.<br>gsi.gov.uk. Where

.<br>PHE publications gateway number: 201xxxx<br>PHE publications gateway number: 201xxxx **Images O Shutterstock** 

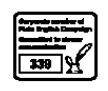

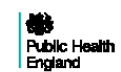

**NHS** England

Latent TB testing and treatment: Information for patients

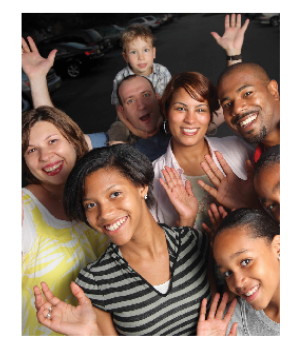

## <span id="page-9-0"></span>EMIS LTBI template

#### About EMIS Web and the LTBI template

EMIS Web is web-based clinical system which is used by many GP surgeries across the country. EMIS Web is a cloud-based system, meaning GPs connect into the system remotely using issued role based username and passwords. Some of the system features include patient records, appointment details and prescriptions.

The EMIS Web LTBI template was developed by the Clinical Effectiveness Group (CEG), Blizzard Institute in collaboration with Newham CCG and PHE. It is available to all GPs using EMIS Web. CEG has also developed an accompanying template guide which can be found here [http://www.blizard.qmul.ac.uk/ceg-resource-library/emis-web](http://www.blizard.qmul.ac.uk/ceg-resource-library/emis-web-materials/templates/screening-and-prevention.html)[materials/templates/screening-and-prevention.html](http://www.blizard.qmul.ac.uk/ceg-resource-library/emis-web-materials/templates/screening-and-prevention.html)

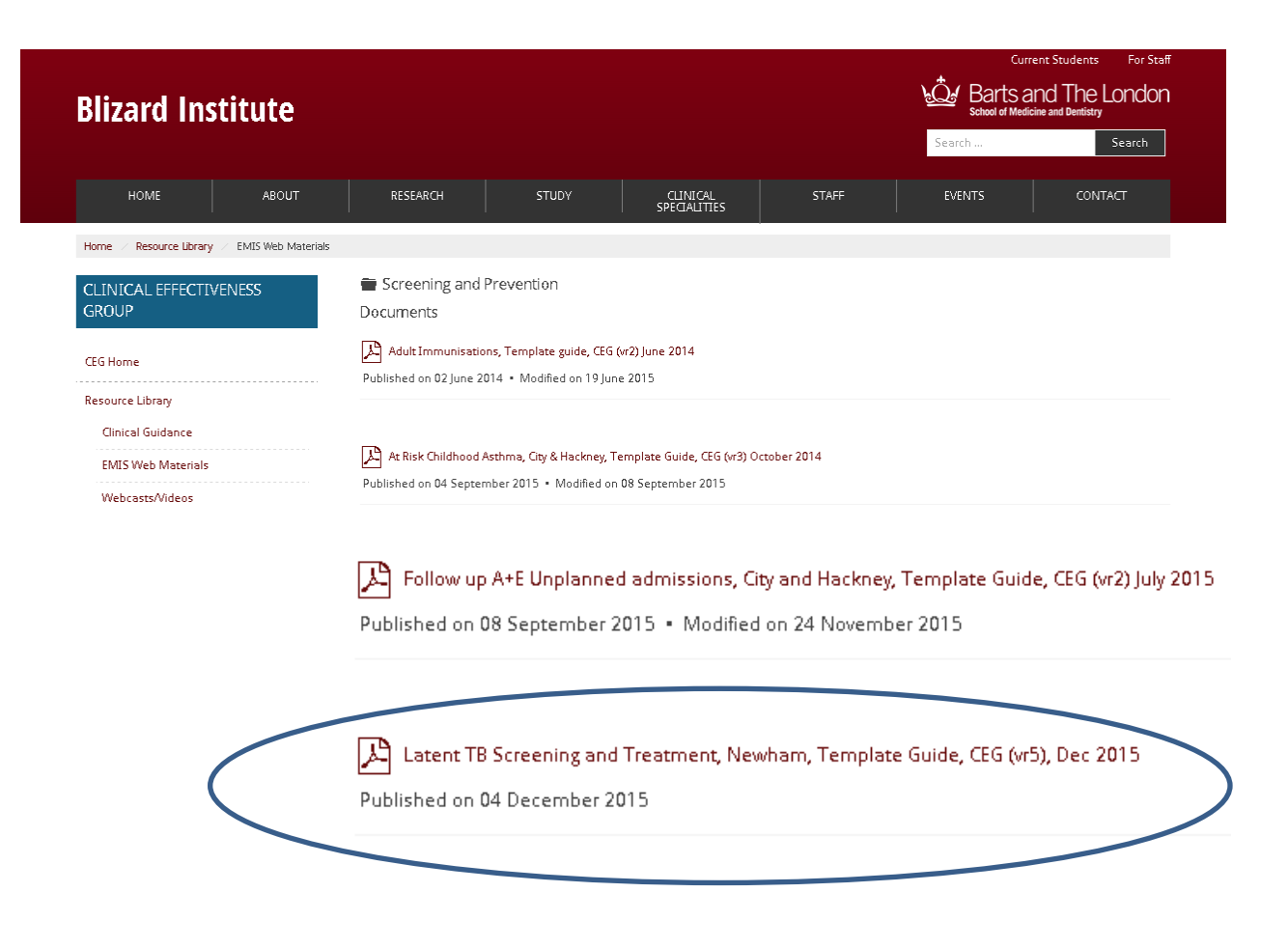

#### How to use the template

The LTBI template is designed to collect data specific to the LTBI testing and treatment programme. It is designed to be embedded into the GP clinical systems and to be used alongside other existing templates ie new patient registration or health check templates. The LTBI template does not collect patient demographic details such as the patient name, date of birth, address and NHS number. These would be available in EMIS through the main patient record.

GPs and CCGs are encouraged to work together to meet any training needs for GP clinic staff. All new patients who register with the practice should be assessed for eligibility.

#### How to activate the EMIS Web LTBI Web Template

To activate the CEG LTBI template in the EMIS Library please follow the instructions below.

1. From the EMIS start button go to configuration and then the **Template Manager**. If you do not see **Template Manager**, you probably do not have the right user permissions. Please contact your local EMIS Web support team.

You only need to activate the template once. It will then be availble for you to use alongside your other routine templates.

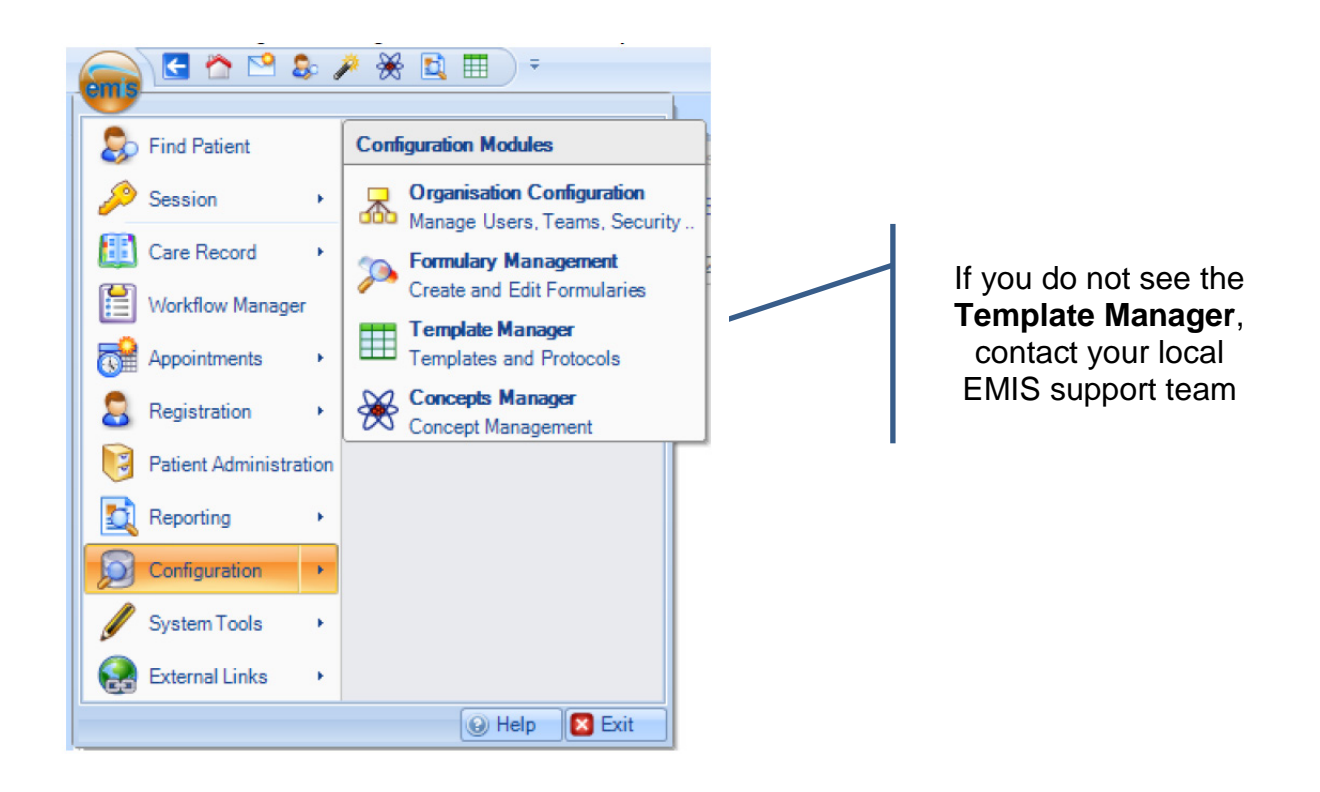

- 2. Navigate to the **Primary Care Templates** folder.
	- 4 **D** EMIS Library EMIS Mobile  $\triangleright$   $\blacksquare$  EMIS Protocols Extended Healthcare **E** Kepier (KMP) OOF and Chronic Disease Templates Primary Care Templates Administration Cardiology Chronic Disease Management Elderly Care Endocrinology **Enhanced Services Gastroenterology**  $\triangleright$  **GP** Contract GP Physical activity questionnaire  $\triangleright$   $\blacksquare$  History and Exam  $\triangleright$   $\blacksquare$  Immunisations **E** Laboratory results 4 **D** Local Resources Cheshire East 4 **Clinical Effectiveness Group**
- 3. Open the **Local Resources** folder
	- a. Open the **Clinical Effectiveness** Group folder
	- b. Open the **Enhanced Services** folder
	- c. Open the **Newham** folder
- 4. To activate the Newham LTBI template folder select the template name and choose **Activate** from the menu on top.

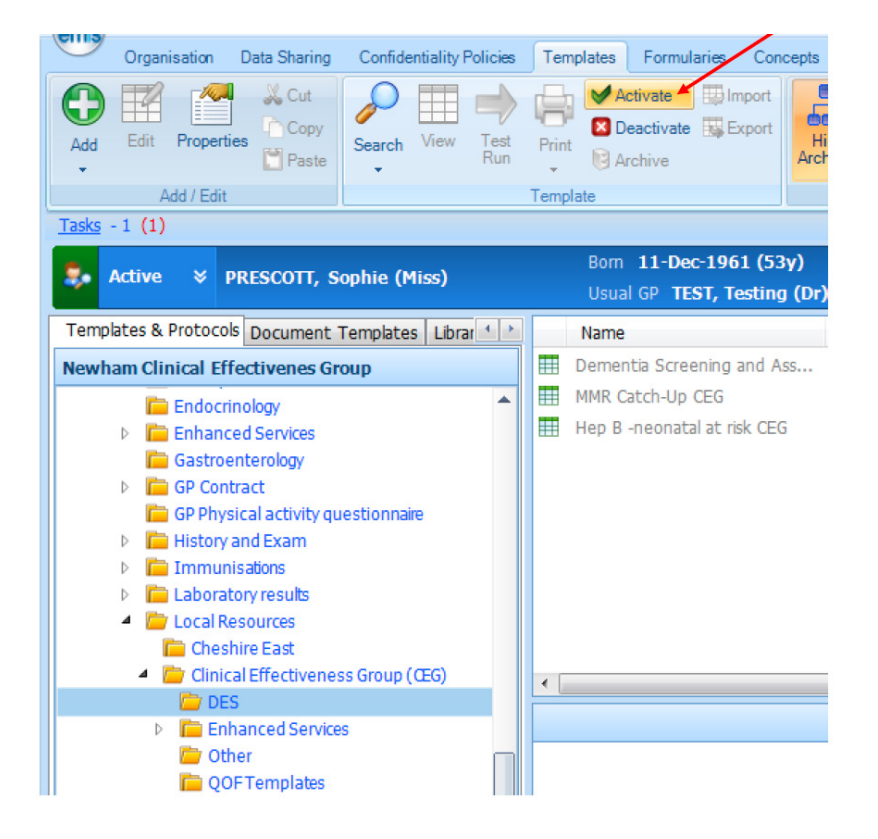

#### Entering data into EMIS Web LTBI template

Once the template is activated existing patient information collected elsewhere in EMIS Web will automatically be populated. You only need to complete the relevant fields. The LTBI template has two main data entry screens:

- Screening Offer
- Assessment and Treatment

#### **Screening Offer**

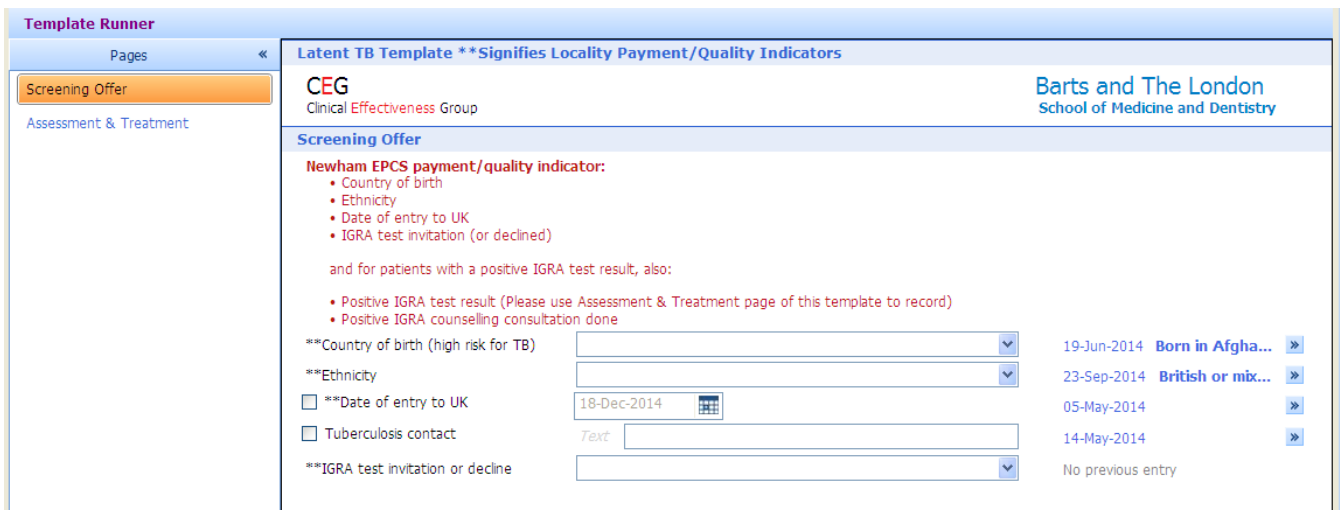

This section collects additional demographics such as country of birth and date of entry to the UK:

- country of birth (this field is also proxy for Country of origin)
	- $\triangleright$  Option includes only countries that met the criteria of a TB incidence rate of 150/1000 or countries in Sub Sahara Africa
	- $\triangleright$  Select country if a patient has lived in a high incidence country for more than 6 months
- date of entry to UK
	- $\triangleright$  The national programme targets new migrants who entered the UK within the last five years. Enter the date period determined by your GP and CCG. This date should be selected and communicated with GP staff before the start of screening
- tuberculosis contact
	- $\triangleright$  Please indicate if the patient has ever been a contact to an active case (in the UK or else where)
- IGRA test invitation
	- $\triangleright$  Make at least three attempts to invite eligible patients to take an IGRA test, unless the patient has declined the test. Please indicate how many times a patient as been contacted

#### **Assessment and treatment**

- IGRA test result
	- $\triangleright$  Please enter all IGRA test results here
	- $\triangleright$  Check with your local IGRA laboratory analysis provider to determine how results will be added into EMIS. Often, most laboratories will send results electronically and patient records will be updated accordingly
	- $\triangleright$  If a patient has an existing IGRA results it will appear on the top right hand side of the template

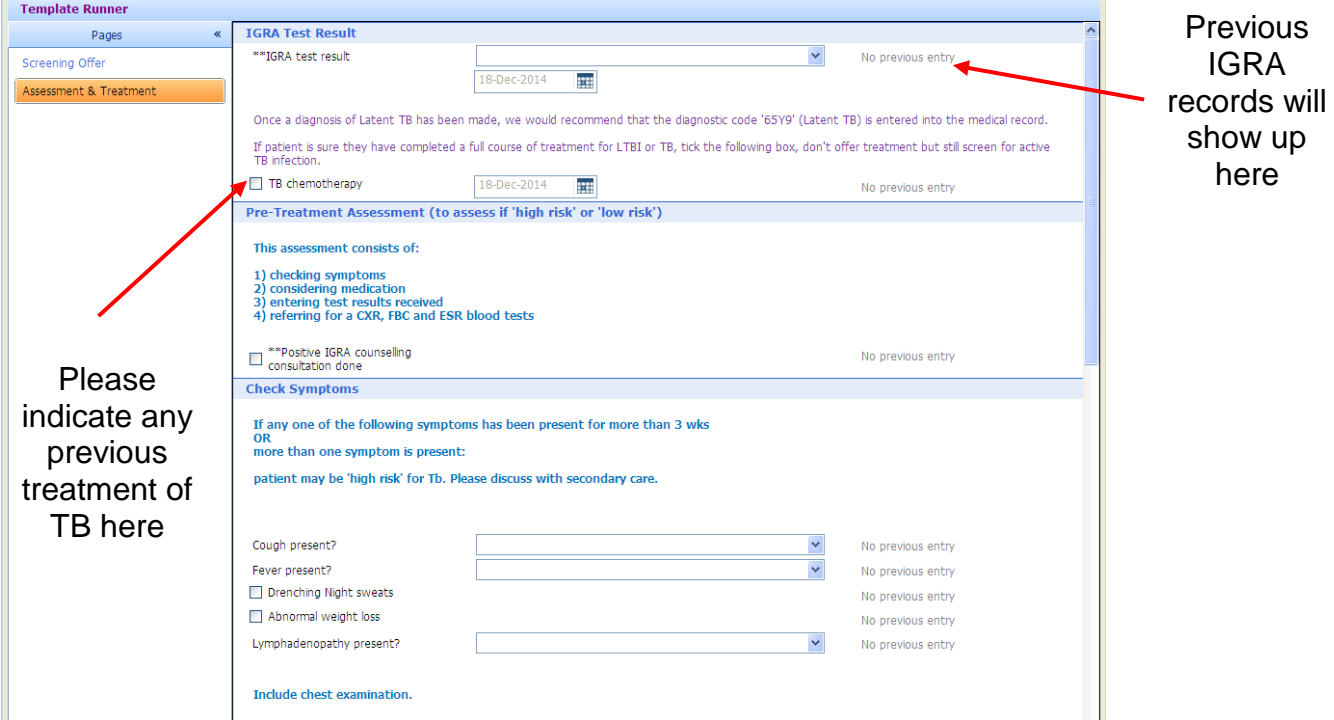

- $\triangleright$  Please note that a patient with an existing IGRA test should not be tested again
- $\triangleright$  Patients with who have previously been treated for TB should not offered IGRA testing either
- $\triangleright$  If a patient has a positive IGRA test please indicate whether or not GP consulation has been done
- pre-treatment assessment
	- $\triangleright$  Questions in this subsection include:
		- **symptoms**
		- **u** laboratory tests
		- chest X-ray (CRX) results
		- **adverse reaction to treatment**
	- $\triangleright$  Symptom checks should be conducted for all patients being screened
	- $\triangleright$  Where TB is suspected based on clinical signs and symptoms, patients should immediately be referred to secondary TB services for further evaluation and action. This should be done even if IGRA tests have not been performed and/or are negative
	- $\triangleright$  If you receive information from secondary TB services, please make sure any relevant information is updated in the patient records

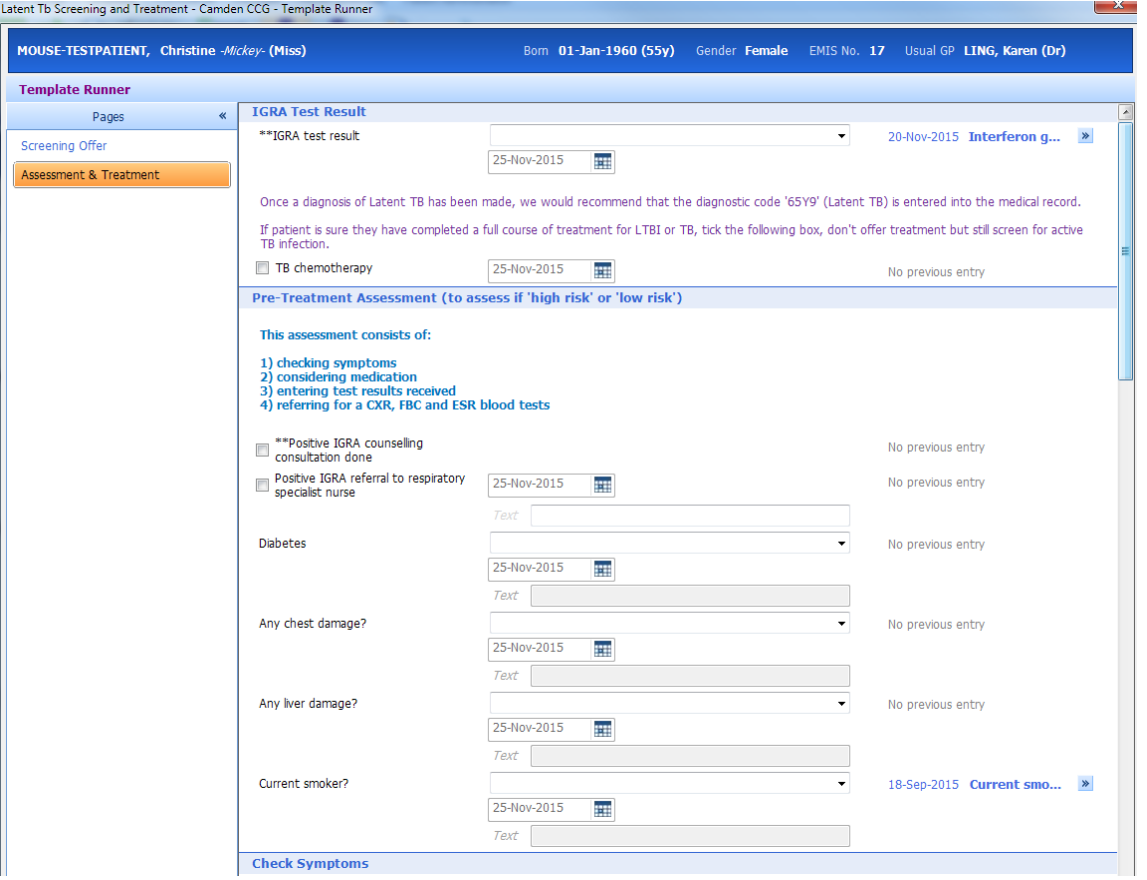

 $\triangleright$  All other laboratory tests performed by the GP should be entered here. These results will automatically populate if they have been entered in other templates

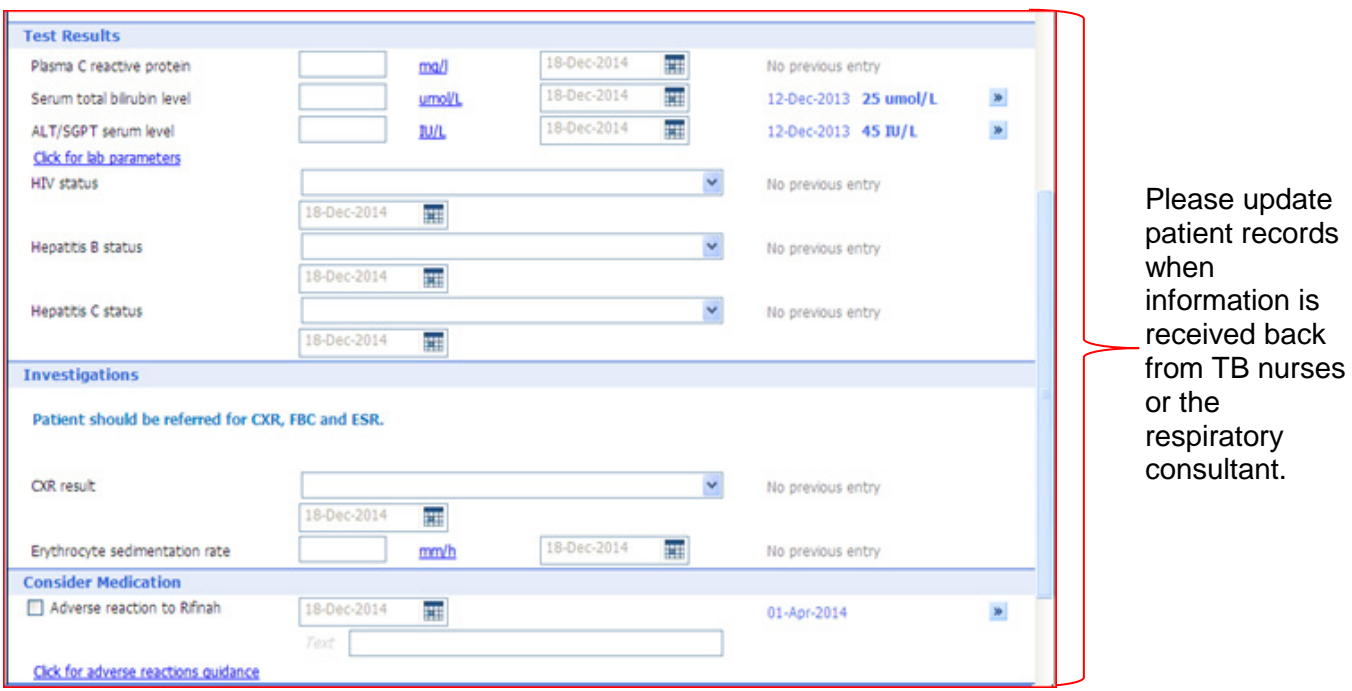

- referral to Secondary TB
	- $\triangleright$  Please indicate whether a patient with positive IGRA results has been referred for secondary TB services
	- $\triangleright$  Note treatment in primary care is only being carried out in Newham.
	- $\triangleright$  All other localities will refer to secondary care
	- $\triangleright$  Ignore the question on consent to share data with PHE. As a pilot site, this is applicable to Newham only

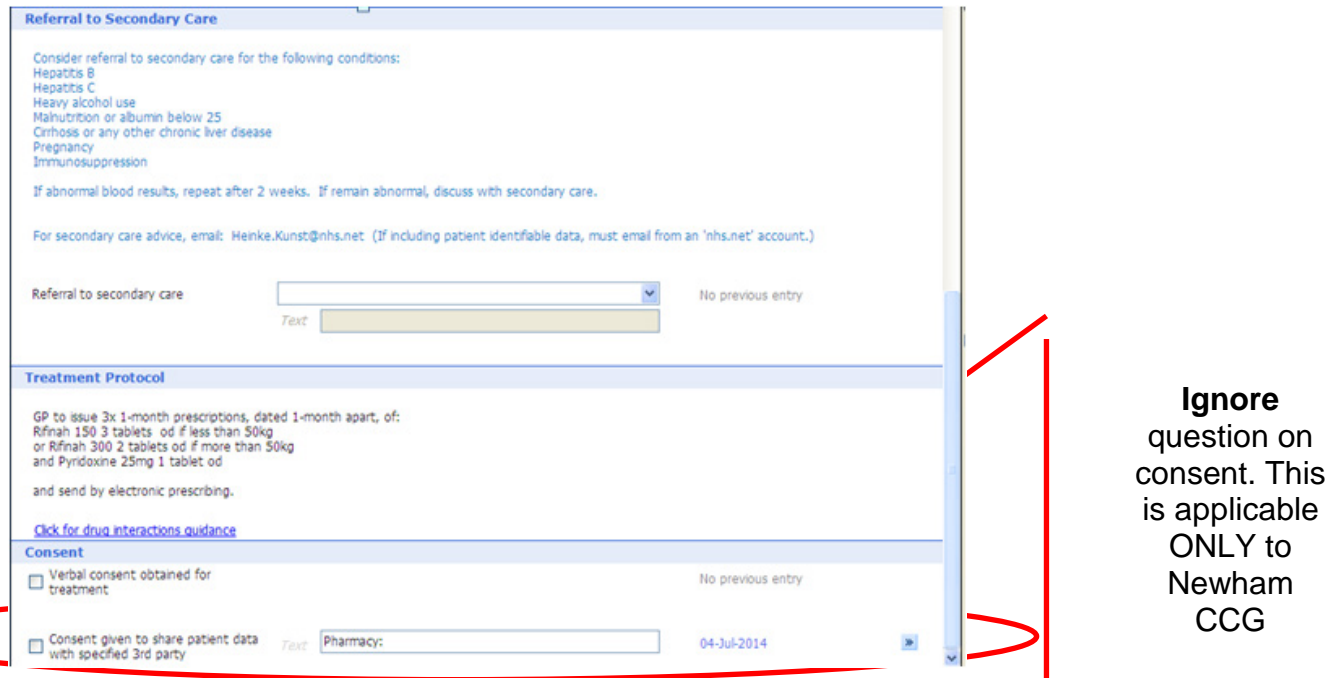

# <span id="page-16-0"></span>SystmOne (TPPS) LTBI template

#### About SystmOne

SystmOne GP is an electronic medical system used by many GPs across the country and some secondary care services. Similar to EMIS Web, SystmOne is web-based and allows patient records to be accessible to health care staff via the internet. SystmOne offers a variety of functionality including appointments, document management and reports for commissioning and monitoring.The SystmOne Latent TB Screening template was developed by colleagues at Hounslow CCG in collaboration with PHE. A template guide is currently being developed will be available soon. Please check the PHE LTBI guidance web-pages for updates.

#### How to install the SystmOne LTBI template

Similar to the EMIS Web template, this LTBI template is designed to be embedded into the GP clinical systems and to be used alongside other existing templates. CCGs can assist with the installation of the template.

The SystmOne LTBI Screening template is not available system wide. It needs to be installed manually at each GP practice. The template can only be loaded by someone with system administrator rights. However it only needs installing once.

- 1. Email [tbscreening@phe.gov.uk](mailto:tbscreening@phe.gov.uk) to request the SystmOne LTBI templates.
- 2. PHE will send you two **xml** files which look like below.

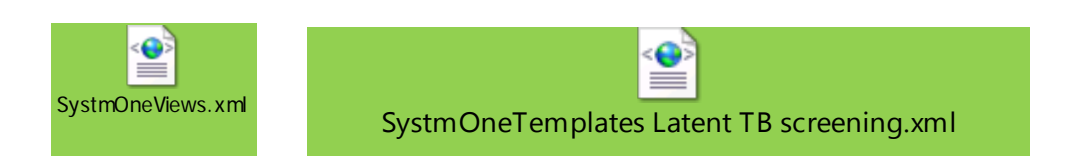

- 3. Save both files on to your computer.
- 4. Open SystmOne, ensuring that you are logged in as a user with **Template Manager Access** rights.
	- a. Click on **"Setup"** then click on -> **"Data Entry"** ->
	- a. Select **"New Template Maintenance"** menu
- 5. Choose an appropriate subfolder in your template tree.
- 6. On the Menu bar choose the **"Import Templates"** button.
- 7. Browse to the location where you saved the attachment in step 1 and choose **"Open"**.
- 8. Your new template '**Latent TB screening'** should appear in the tree.
- 9. Go into **"Unpublished templates"** at the bottom of your tree.
- 10.Find the imported template, right click on it and choose **"Publish"** and locally publish the template ready for use.
- 11.Please contact your local CCG local CCG SystmOne service provider if you are unable to upload the template using these instructions.

#### Entering data into the template

The SystmOne LTBI template consists of four tabs:

- demographics and administration
- pre-test symptom screen and requests
- result/Counselling and referral
- treatment

#### **Demographic and administration**

This page collects information on country of birth, ethnicity, date of entry into the UK and risk factors for TB, as shown below:

- country of birth
	- $\triangleright$  Options on the list are not limited to countries with a TB incidence of 150/100,000. Please check the eligible countries of birth in Appendix A
	- $\triangleright$  The template allows for multiple entries for persons who may have lived in a high TB incidence country for more than six months in the past five years
- ethnicity
	- $\triangleright$  The options that appear here correspond to codes collected as part of QOF indicators
- risk factors
	- $\triangleright$  Includes drug and alcohol misuse, smoking, housing, and prison. Some of these variables also correspond to QOF indicators
	- $\triangleright$  Existing entries for risk factors ie alcohol misuse will automatically populate here once the template is uploaded and published

To view recordings from other templates, check the box 'See recordings from other **templates'** at the bottom of the page.

Click here to view recordings from other templates

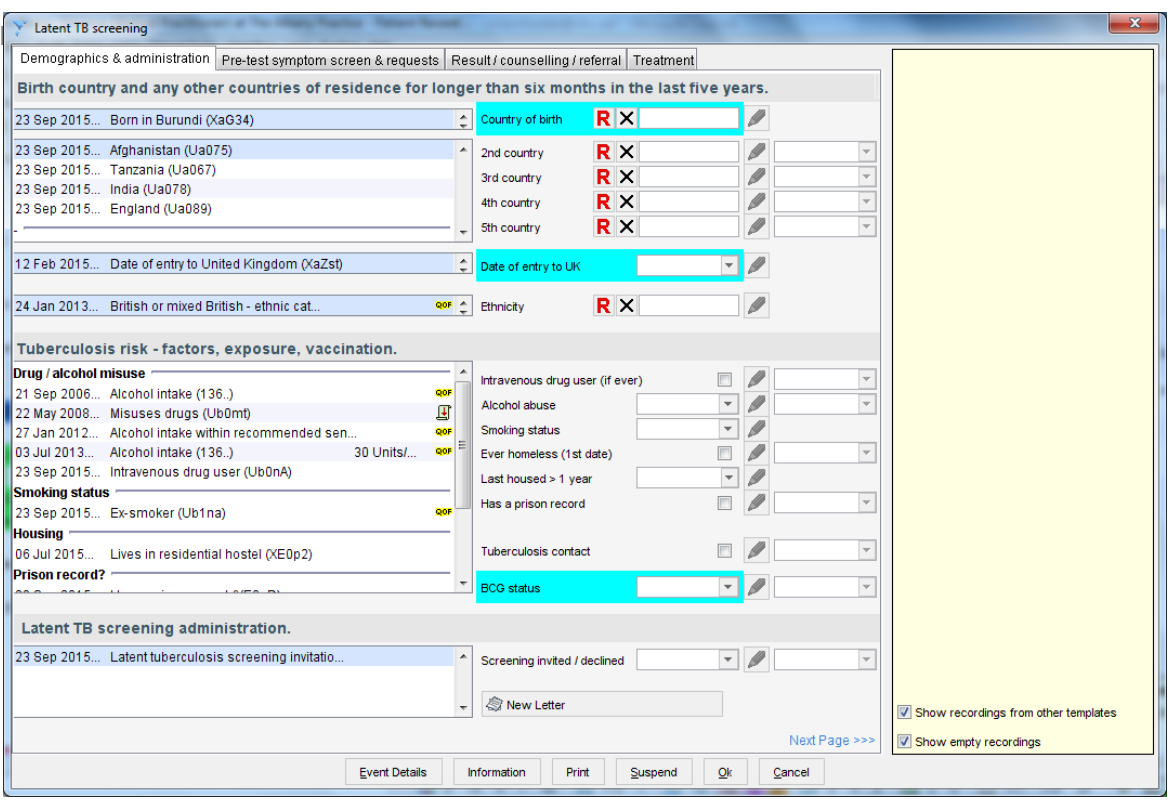

#### **Pre-test symptom screen and requests**

Information collected includes:

- symptoms
	- $\triangleright$  The national LTBI guidelines indicate patients being screened for TB should be asked brief questions on symptoms to rule out active disease. The template collects information on
		- **Cough**
		- **Fever**
		- Night sweats
		- **Abnormal weight loss**
	- $\triangleright$  If any previous recording of symptoms exists in EMIS it will show up on the right hand side of the template
- tests relevant to TB risk
	- $\triangleright$  This includes tests for co-infections such as Hepatitis B and Hepatitis C, and HIV
	- $\triangleright$  The template collects information on whether a test was offered, done or declined
	- $\triangleright$  Results of tests cannot be viewed in this template

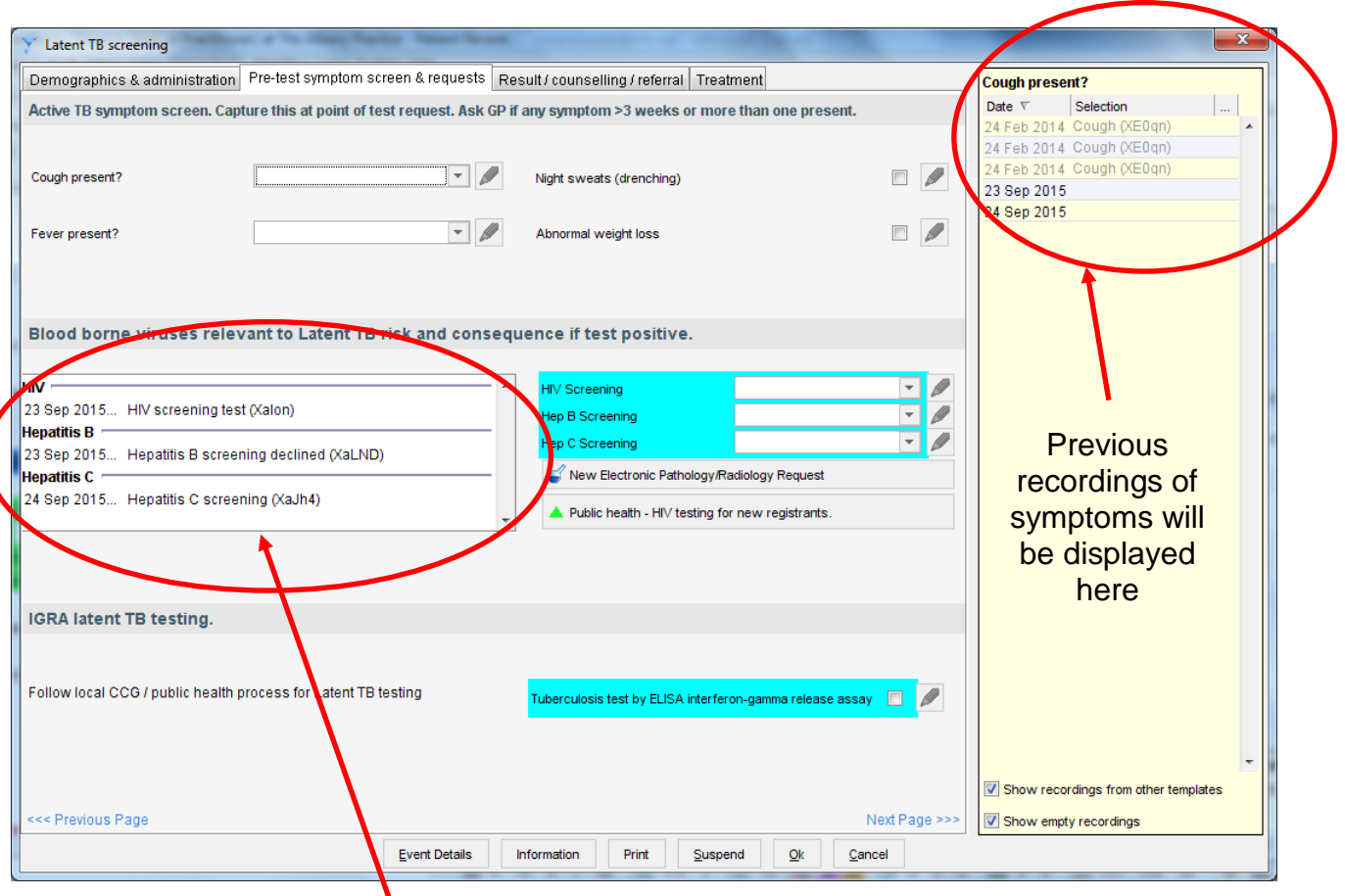

Laboratory tests results are not displayed in the template. To view these please go to the relevant templates

#### **Result, counselling and referral**

Information collected includes:

- IGRA results
	- $\triangleright$  Enter all IGRA results in this page including whether or not a GP counselling has been performed
	- $\triangleright$  If the result is positive please enter a diagnosis of Inactive tuberculosis in the template
- chest X-ray (CXR)
	- $\triangleright$  Select the appropriate CRX result code
	- $\triangleright$  A chest-x-ray should be performed on patients with a positive result to rule out active TB disease

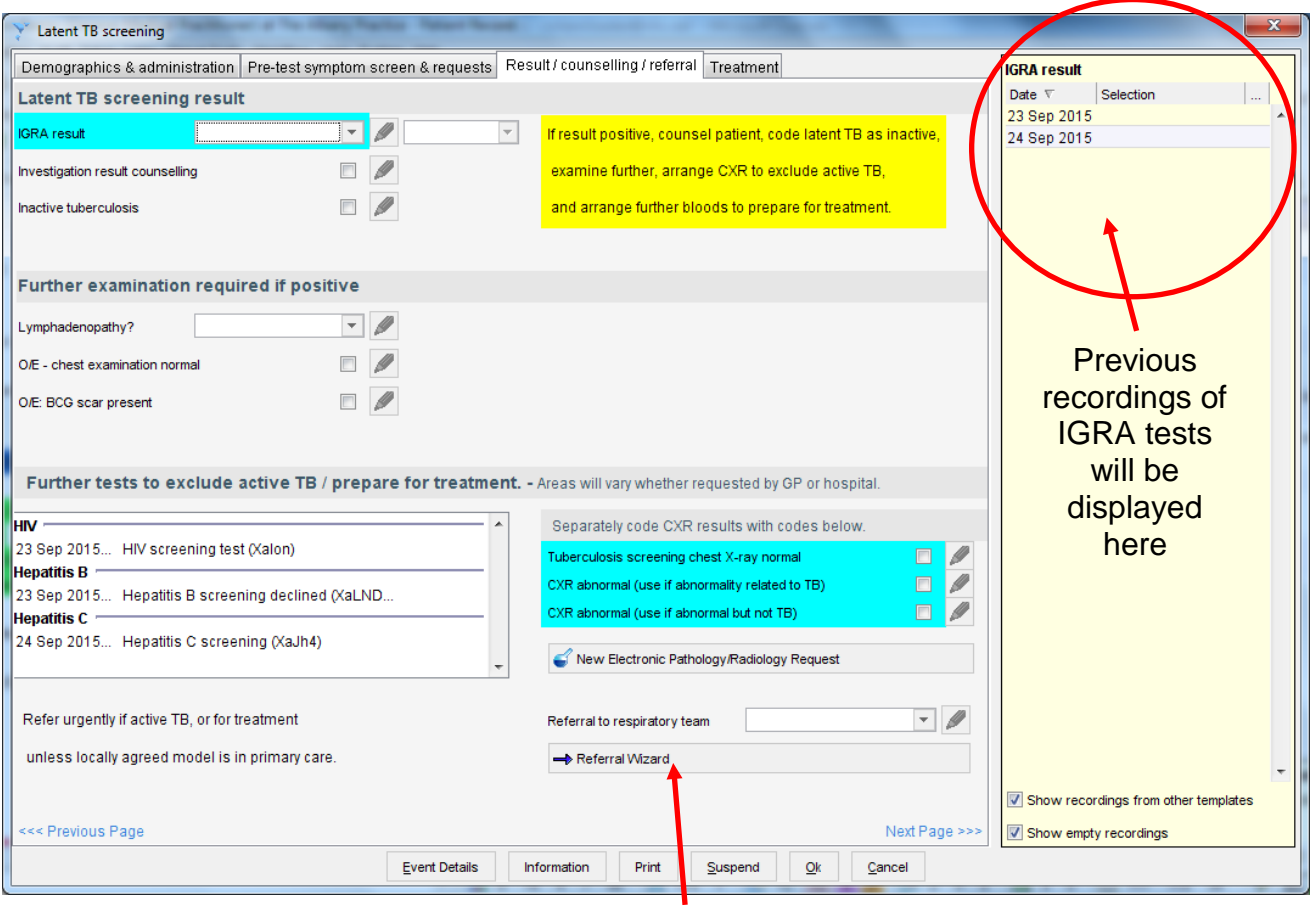

Click here to open the referral wizard

#### **Treatment**

This collects information on the below:

- treatment initiation
	- $\triangleright$  Treatment start date and end dates are not collected in this template. This because the template was designed for screening and testing only
	- $\triangleright$  If you receive information on medications prescribed to patient, please update the patient records in the appropriate template
	- $\triangleright$  Please indicate if a patient develops an adverse reaction to any of the recommended treatment regimens. This information is available from the secondary TB service which is conducting the follow up visits

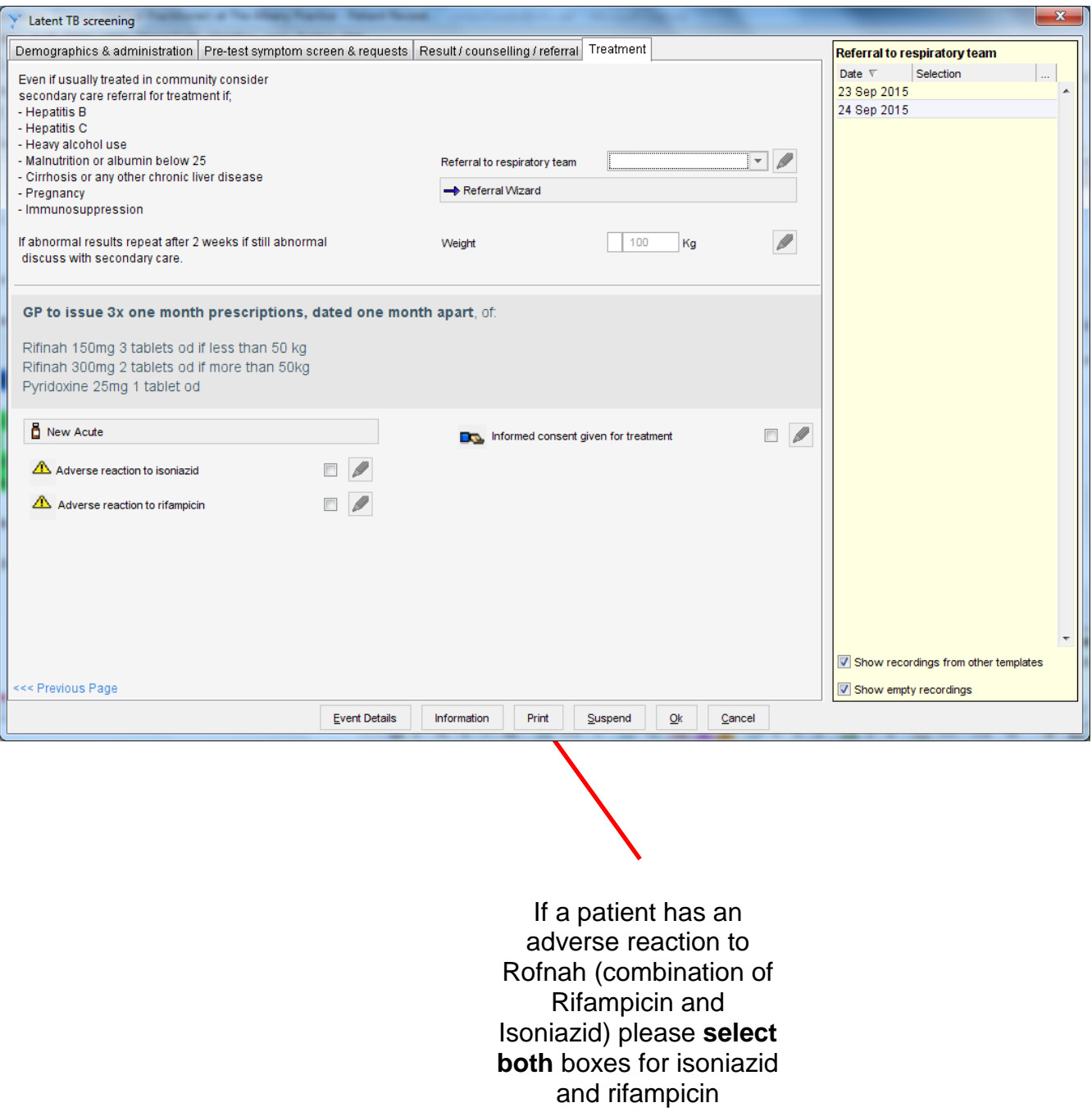

# <span id="page-22-0"></span>Users without EMIS Web or SystmOne access

PHE is currently developing a web-based data entry tool which will be used for both testing and treating new migrant populations. This tool will also be available to GPs that are not using EMIS Web or SystmOne clinical systems. This new web-form system will be available soon. In the interim, a temporary web-based tool has been developed by PHE for immediate use. Data submitted through this form is secure. Secondary care providers do not have to send PHE additional file submissions (unless requested).

### Temporary web-form

This temporary form was developed by PHE using a web-based application.

- 1. To access to the web-form simply click on the link provided below.
	- a. <https://surveys.phe.org.uk/TakeSurvey.aspx?SurveyID=latentTBscreening>
	- b. Save the URL on to your favourites or a place where you can access it easily
- 2. User logins and passwords are not required. Anyone who has access to the link can enter data on patients.
- 3. Only one entry at a time can be made.
- 4. The form has five main tabs:
	- a. Patient Information
	- b. Primary care latent TB health check
	- c. IGRA test result
	- d. Positive IGRA work up
	- e. LTBI treatment
- 5. The form questions include:
	- a. Single select drop downs
	- b. Multiple choice checkboxes
	- c. Open ended entry ( or comment sections)
- 6. All required values are denoted with an astrix  $(*)$ .

#### Entering data into the web-form

Please make sure you have all relevant information before starting the data entry process. All required fields on the first page will need to be populated before you can move on to the next pages. You can navigate back and forth either using the tabs or the navigation buttons at the bottom of the page. Only one record at a time can be entered.

This form should only be used for new migrants who meet the screening eligibility criteria. You will only have to complete relevant information. All entered information comes to PHE automatically. No data extraction function is required.

#### **Patient Information**

- Required information includes:
	- $\triangleright$  NHS number
	- $\triangleright$  Patient name
	- $\triangleright$  Date of birth
	- Gender
	- $\triangleright$  Year of entry to UK

PHE will use this information to merge with patient records received by GPs.

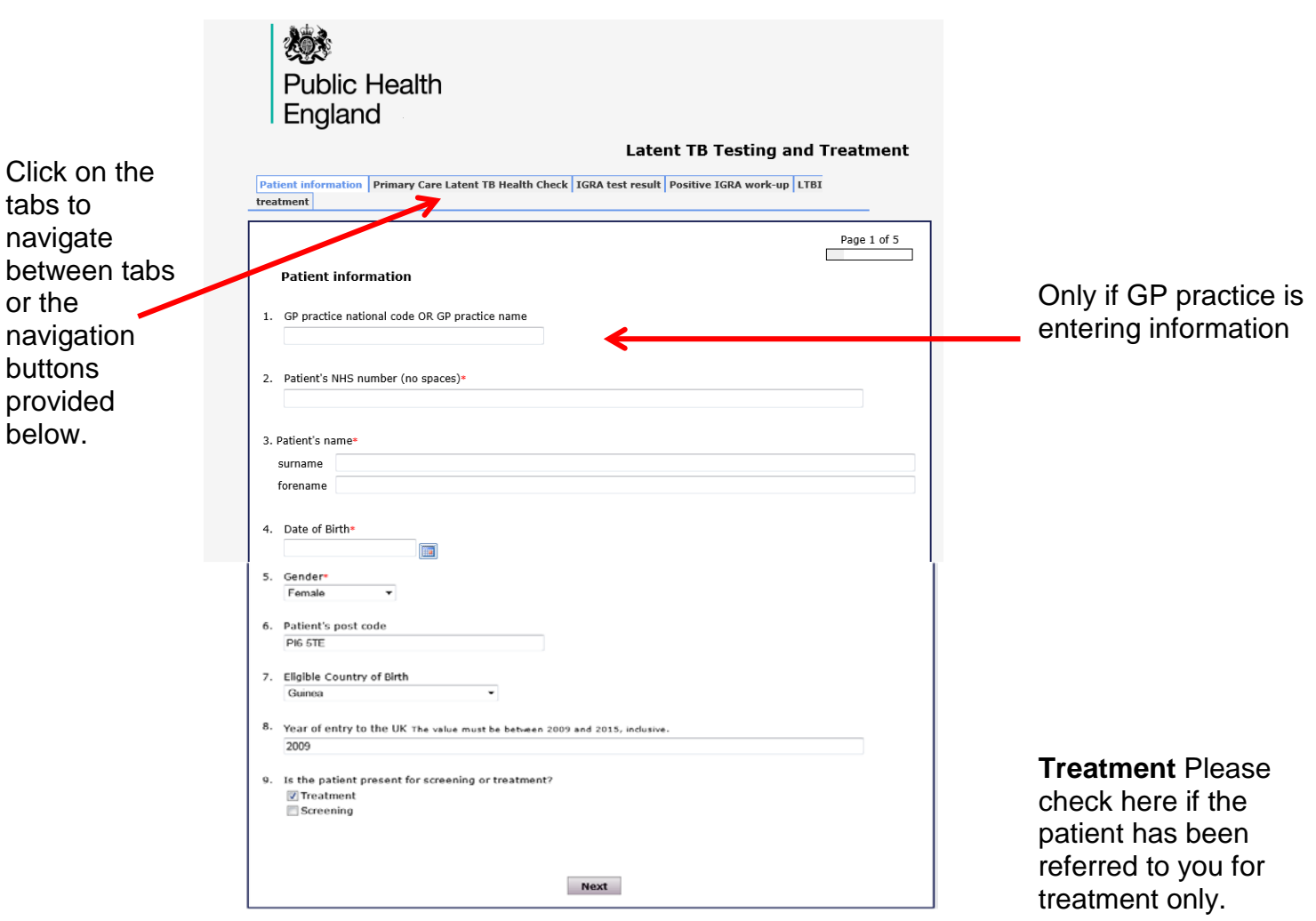

#### **Primary care latent TB health check**

This tab collects information on testing invitation, co-morbidities and/or risk factors. Enter all relevant information thoroughly.

If you are performing a symptom assessment check all fields that apply.

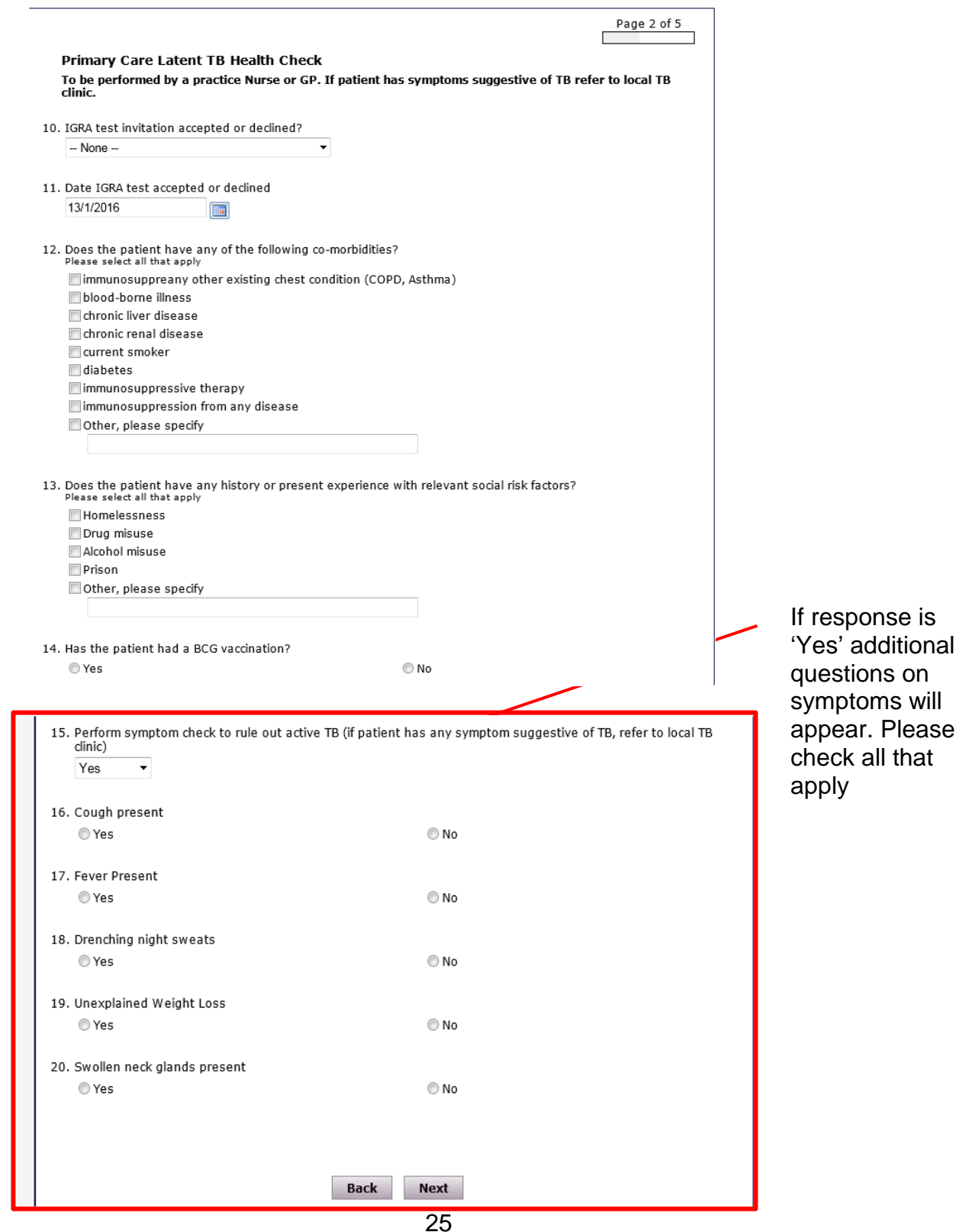

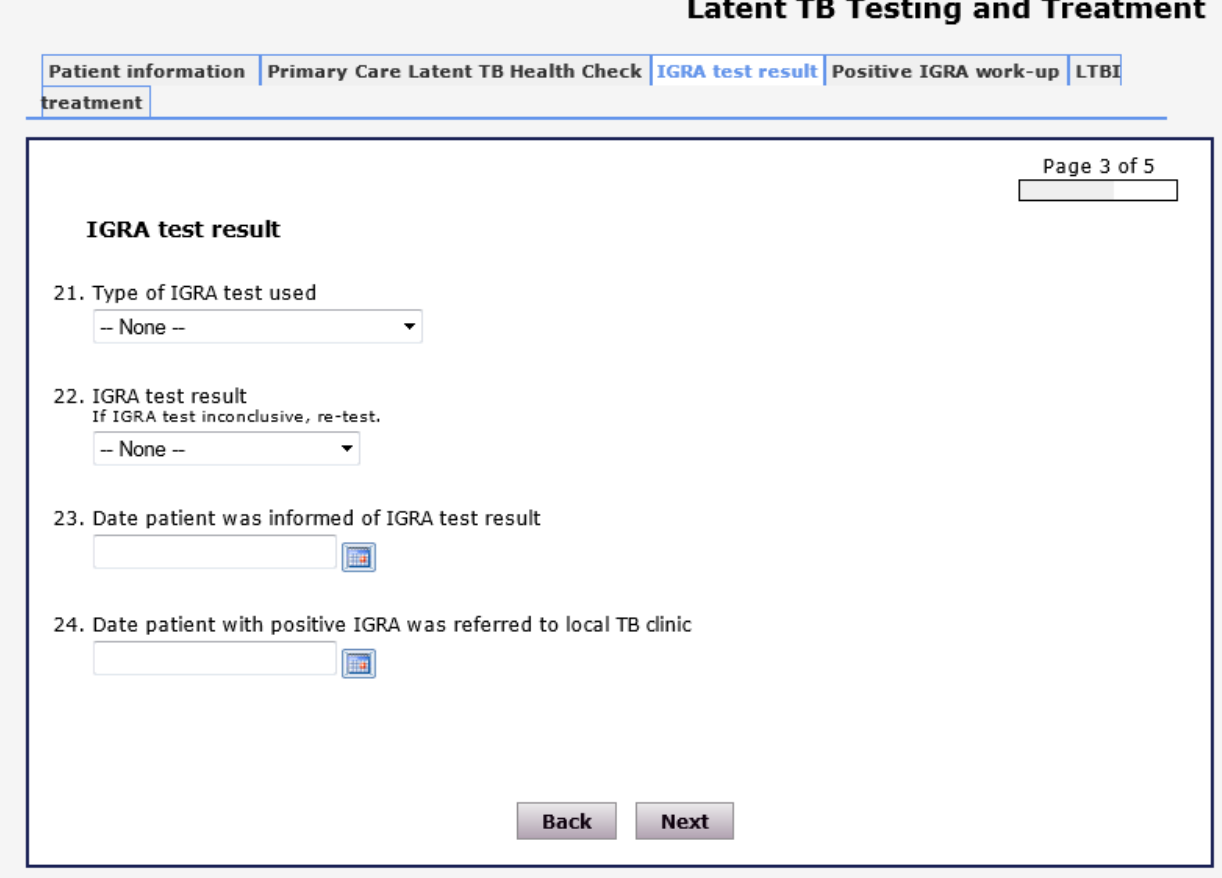

#### IGRA test results

IGRA tests results will have to be entered manually. Results may have been performed by the GP. Please ask the patient for their referral letter or follow up on results with the GP. Do not repeat IGRA results.

For all other work-up blood tests, please enter all tests performed by your clinic.

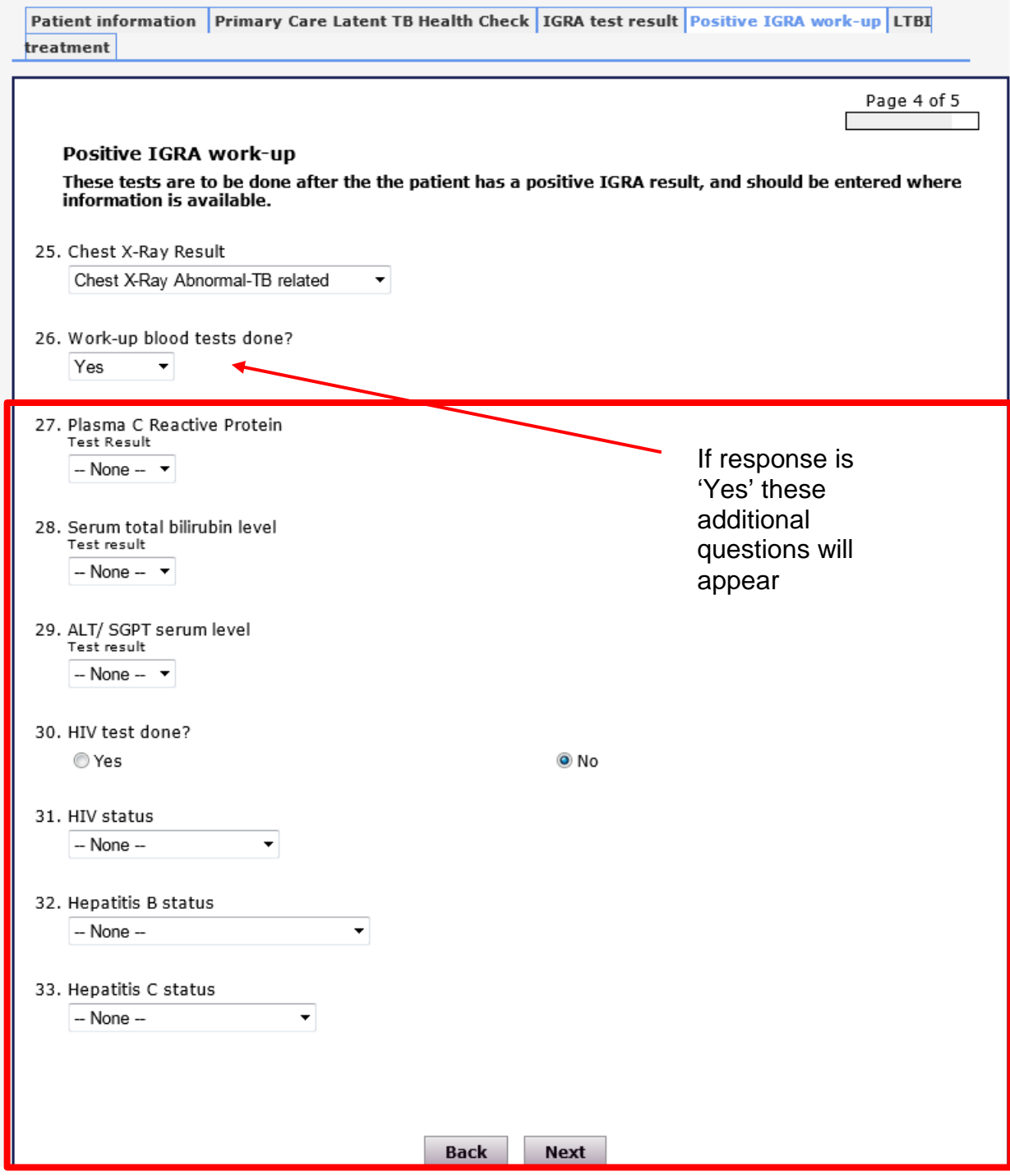

#### LTBI treatment

There are two questions relating to treatment initiation. Please enter responses for both:

- what regimen was prescribed?
- was treatment started?

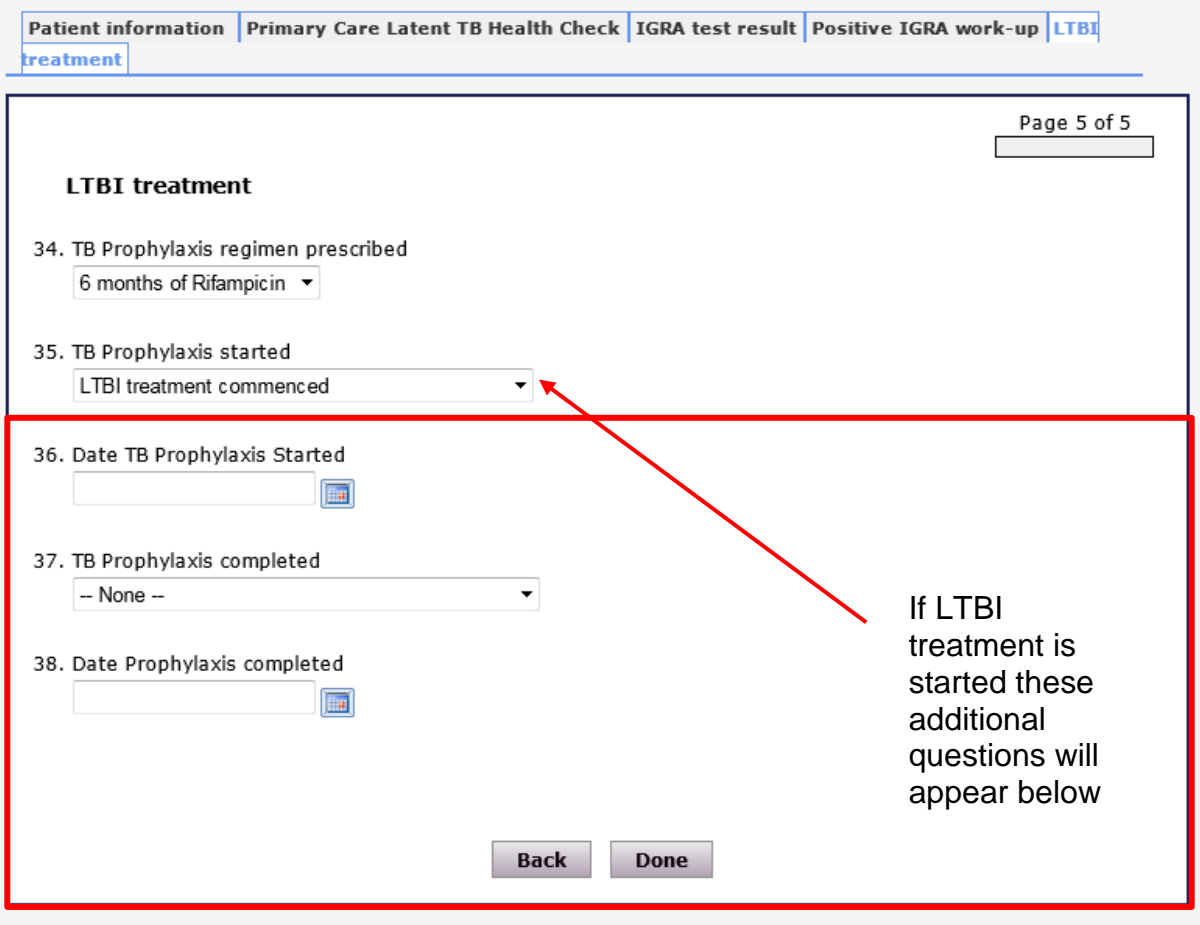

### <span id="page-28-0"></span>Data submission

#### Required data returns

Timely data submission is a contractual requirement within the LTBI testing and treatment programme. Data is also essential for monitoring and evaluation of the programme and will form part of the information requirements for implementation of the TB Strategy. The LTBI minimum data set has 48 variables including personally identifiable data (PIDs). Please see appendix B for the full list.

#### Data extraction queries

The data extraction report queries will help CCGs and their clinical support centres to extract data from the back end of EMIS Web and SystmOne. The reports have been prepared by colleagues at the CEG Blizard Institute and CWHHE Collaborative is the working partnership between Central London, West London, Hammersmith and Fulham, and Hounslow and Ealing clinical commissioning groups.

These queries should be used to extract data from the backend of the GPs' systems.

Please send a request to [tbscreening@phe.gov.uk](mailto:tbscreening@phe.gov.uk) to get a copy of EMIS and SystemOne report queries.

#### How to submit data to PHE using CyberArk®

Data for the LTBI programme should be submitted securely to PHE using CyberArk® which is a document exchange system that allows for the transfer of data between organisations. The Secure File Exchange (SFE) end user web access interface of this system enables end-users to transfer new files to PHE. All persons responsible for submitting data to PHE will receive an email invitation from CyberArk® to self-register and create a user login and password.

If you need to submit data to PHE and have not yet received an email invitation from CyberArk®, please contact [tbscreening@phe.gov.](mailto:tbscreening@phe.gov)

#### **Registering with CyberArk®**

- 1. You will receive an email invitation from CyberArk asking you to register.
- 2. Click on the link provided within the email.
- 3. Your username will be the email details you provided PHE. It will be displayed in the email message. You will need to provide this user name to access the latent tuberculosis infection screening (LTBI screening) service.
- 4. Please do not wait more than 1 day to respond to the invitation as it is set to expire after 2 days.

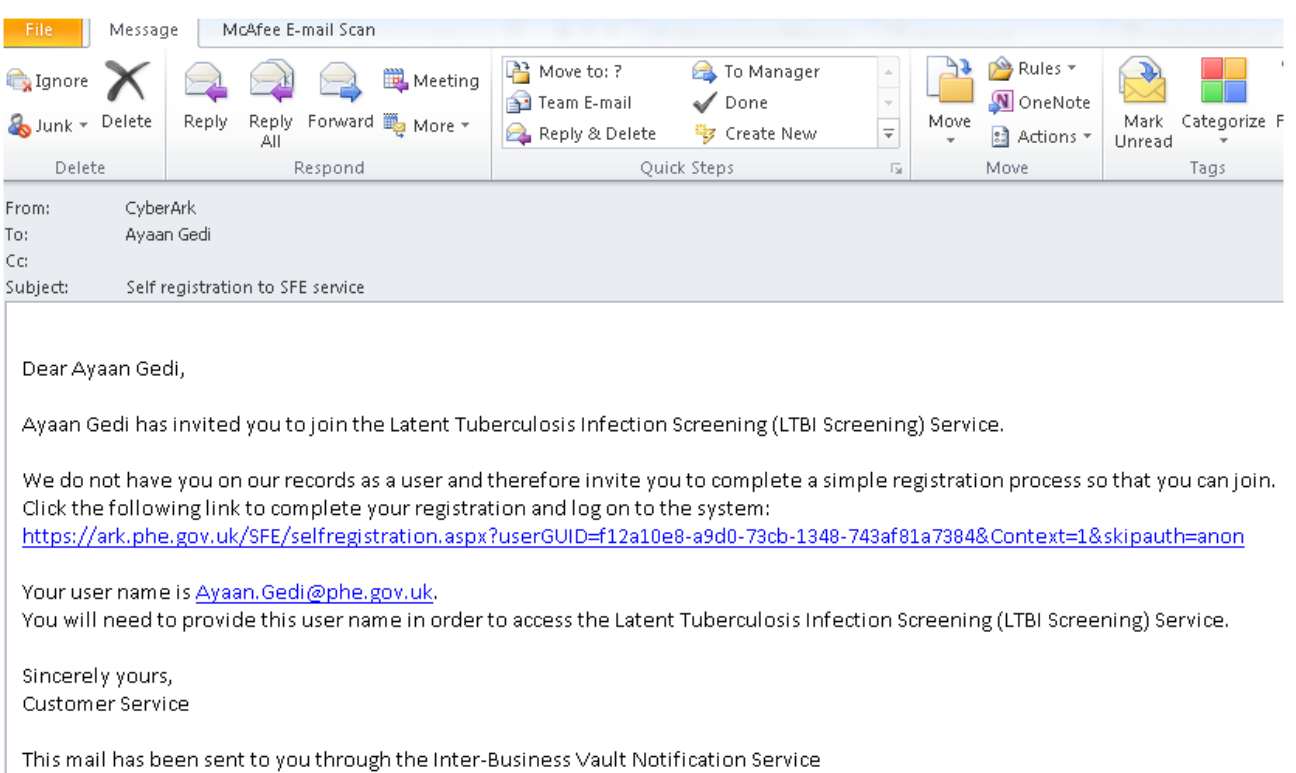

- 5. The secure file exchange (SFE) registration page will open.
- 6. Enter your '**User name'.**
- 7. Enter your '**New password'.** Must contain 6 mix use characters ie Test123.
- 8. **Confirm** your password.
- 9. Click '**Register'** to complete the process.

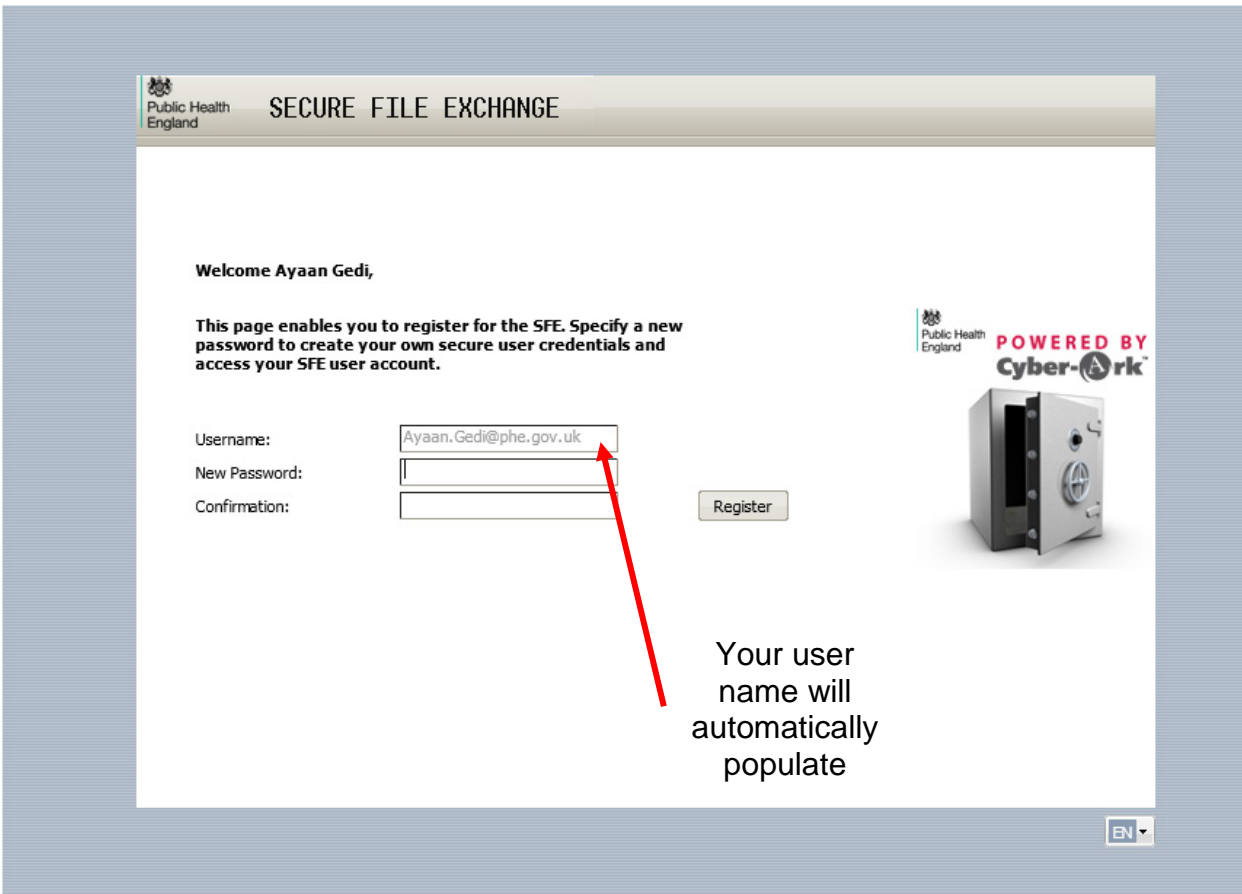

#### **Sending data files using CyberArk®**

The main SFE page is divided into two sections:

- the Workspaces/Safes, which displays the folders you have access to
- the Files grid, which displays the files you can access and a summary of details for each file. Depending on your SFE configuration, you will be able to see either or both panels

You will only be able to see your own files.

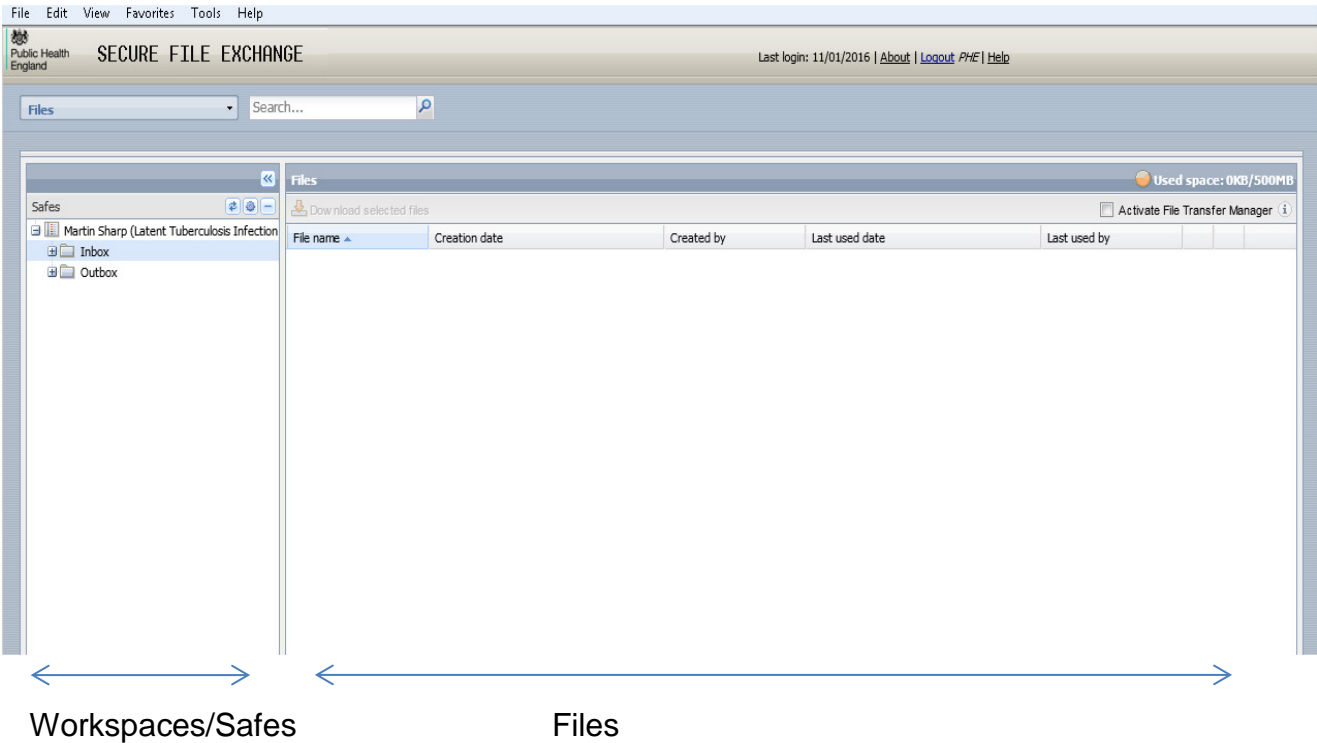

#### **To upload a file**

- 1. Go to your Workspaces panel.
- 2. Click on '**Outbox'**.
- 3. Click on **Upload**.

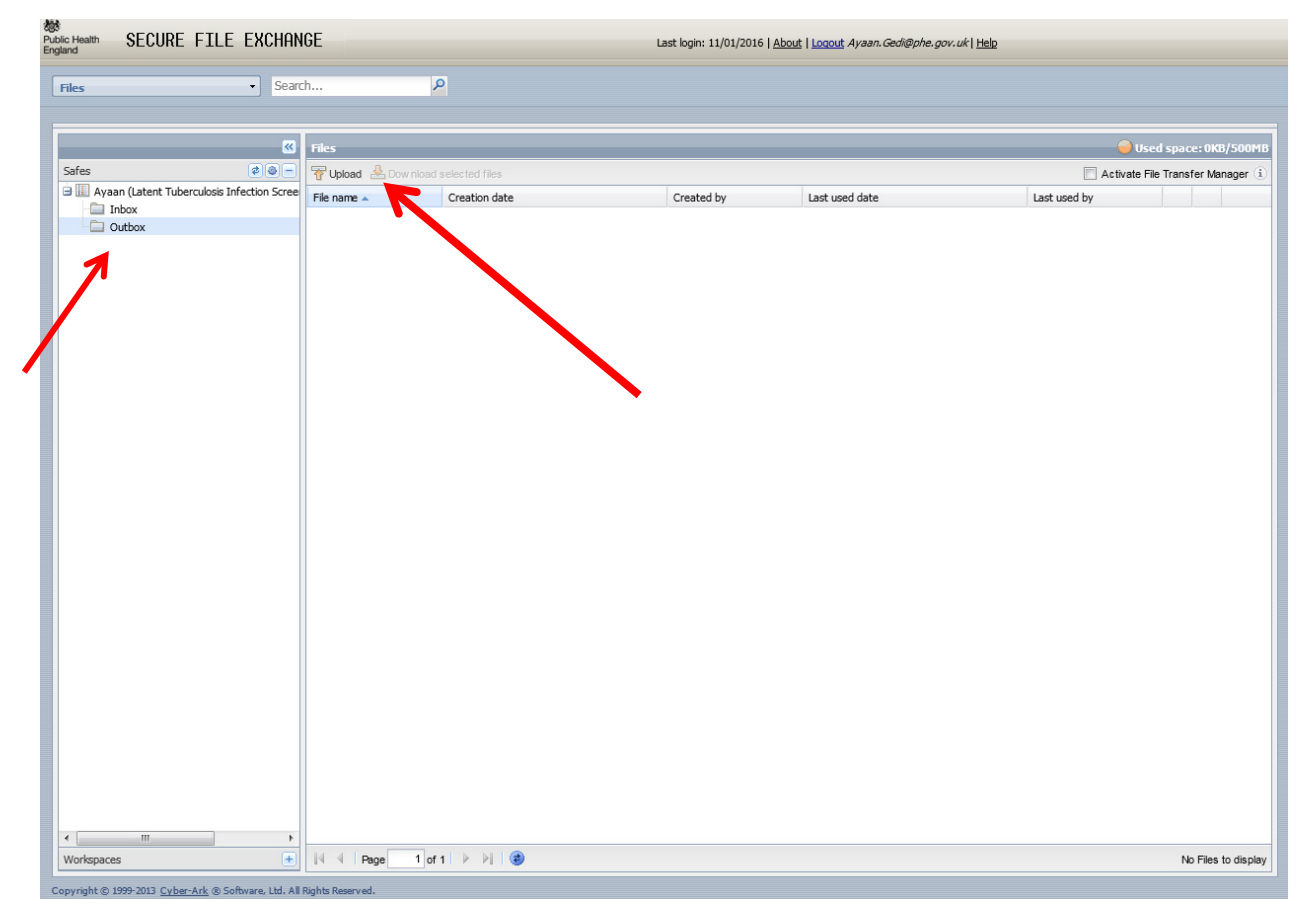

4. Browse for your file then click '**Upload'** to complete the process.

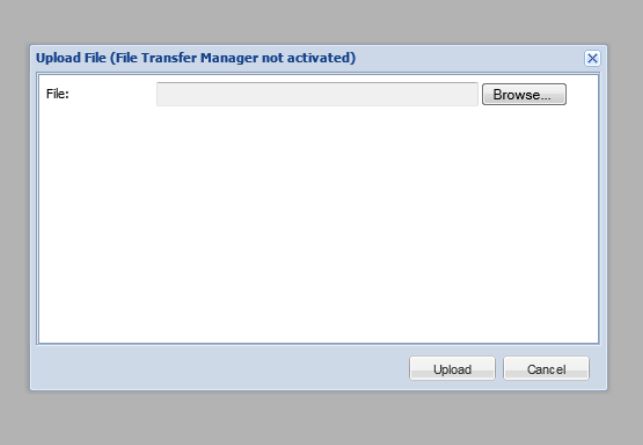

- 5. Please make sure all files are saved in Comma Separated Values (cvs) format.
- 6. Files should be named according to the following convention: LTBI\_LLLLL\_PN\_YYYY.csv where:
	- $\triangleright$  LTBI is fixed
	- $\triangleright$  LLLLL is a CSU code (to be agreed with LTBI team)
	- $\triangleright$  PN is the reporting period P1, P2
	- $Y$  YYYY is the reporting year (eg 2015)
	- $\triangleright$  The filename is not case sensitive
- 7. The screen below should appear once your files are sent.

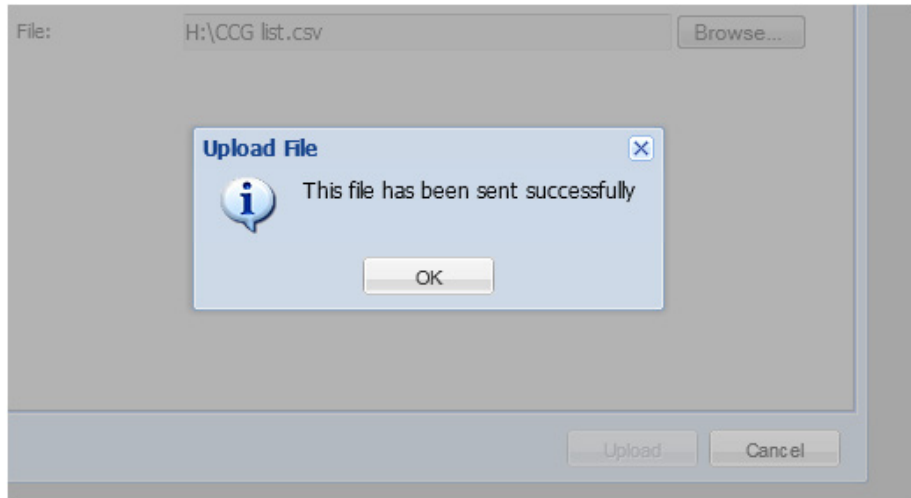

### <span id="page-34-0"></span>Appendix A: List of eligible countries

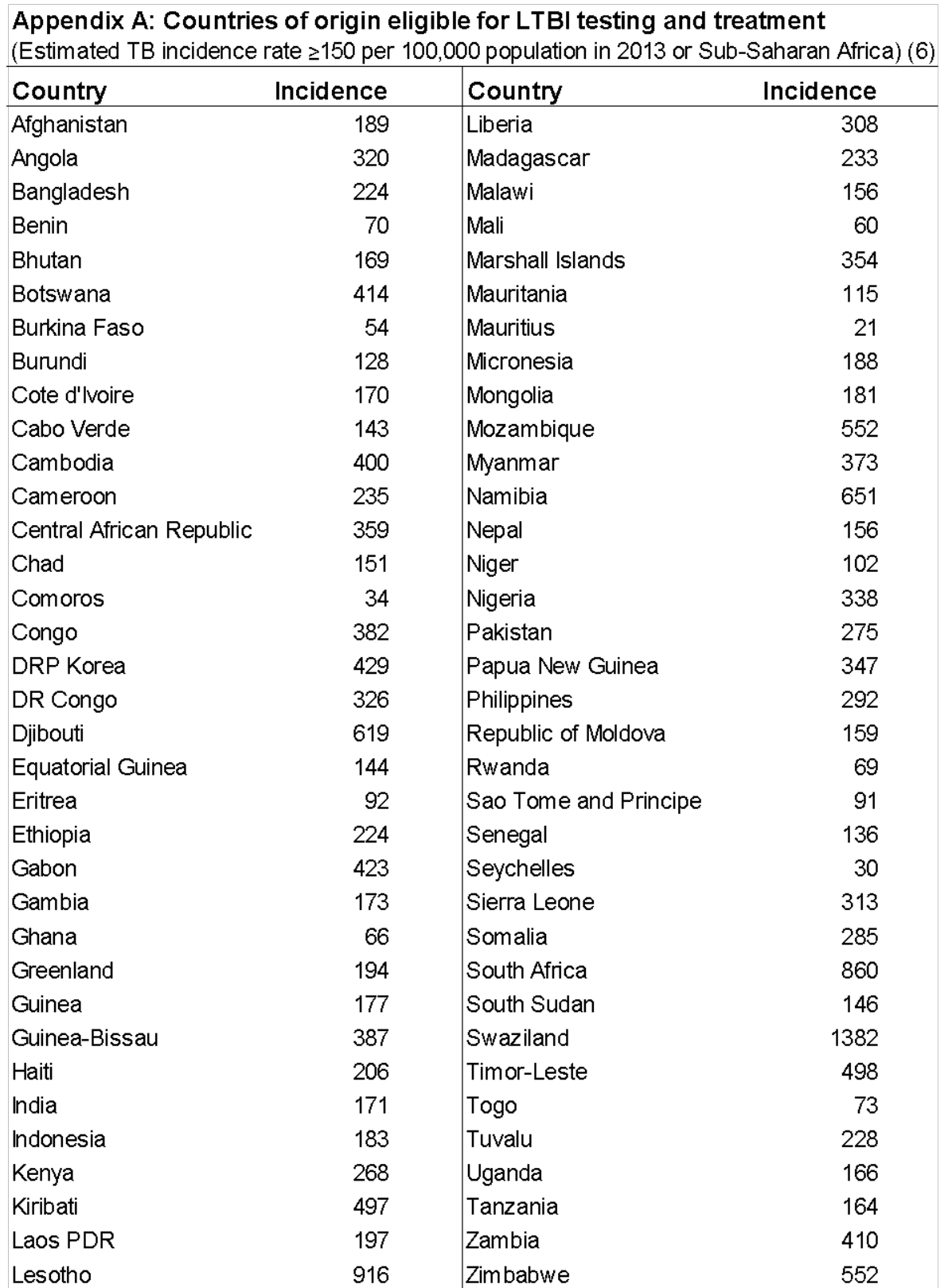

# <span id="page-35-0"></span>Appendix B: LTBI variable list

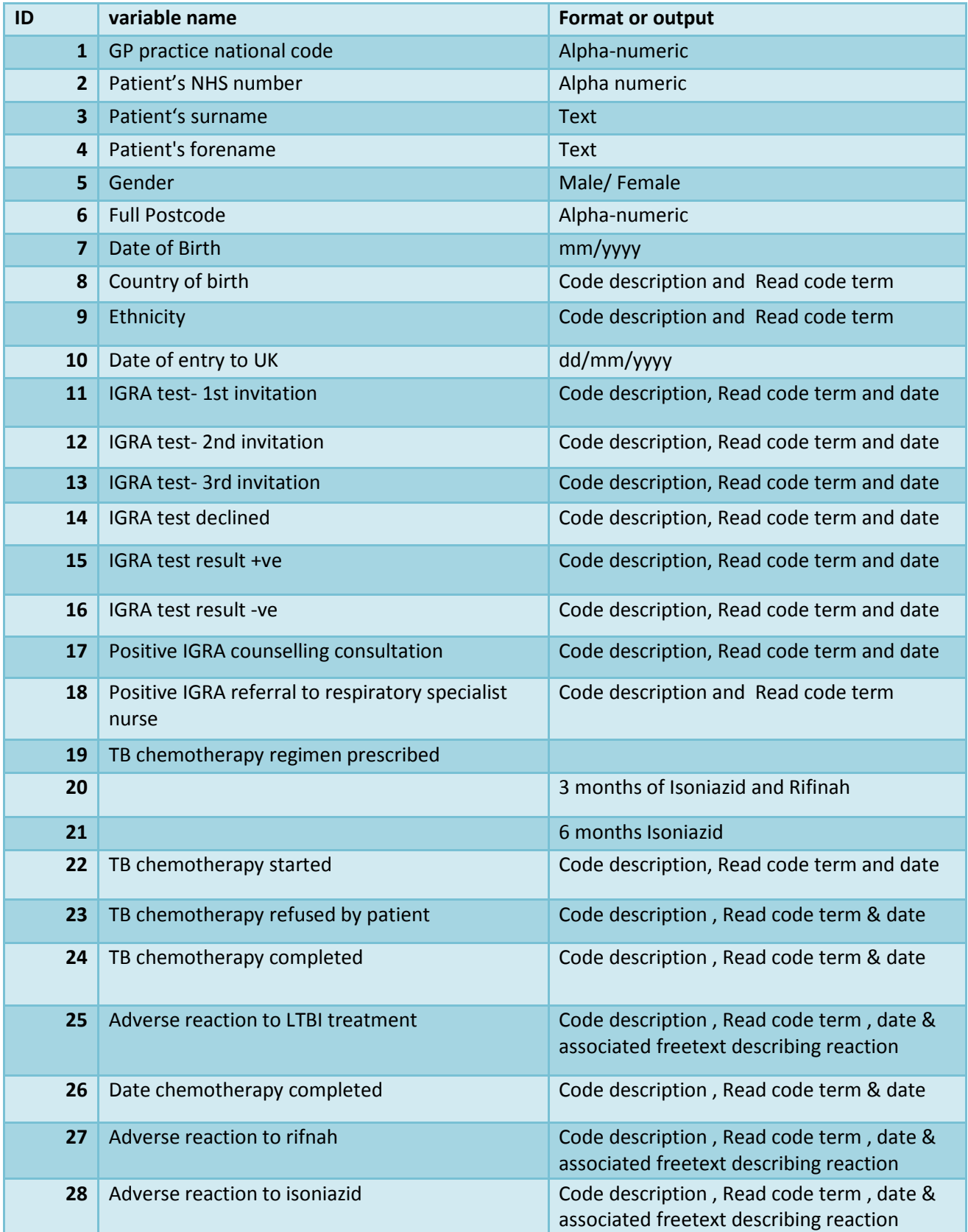

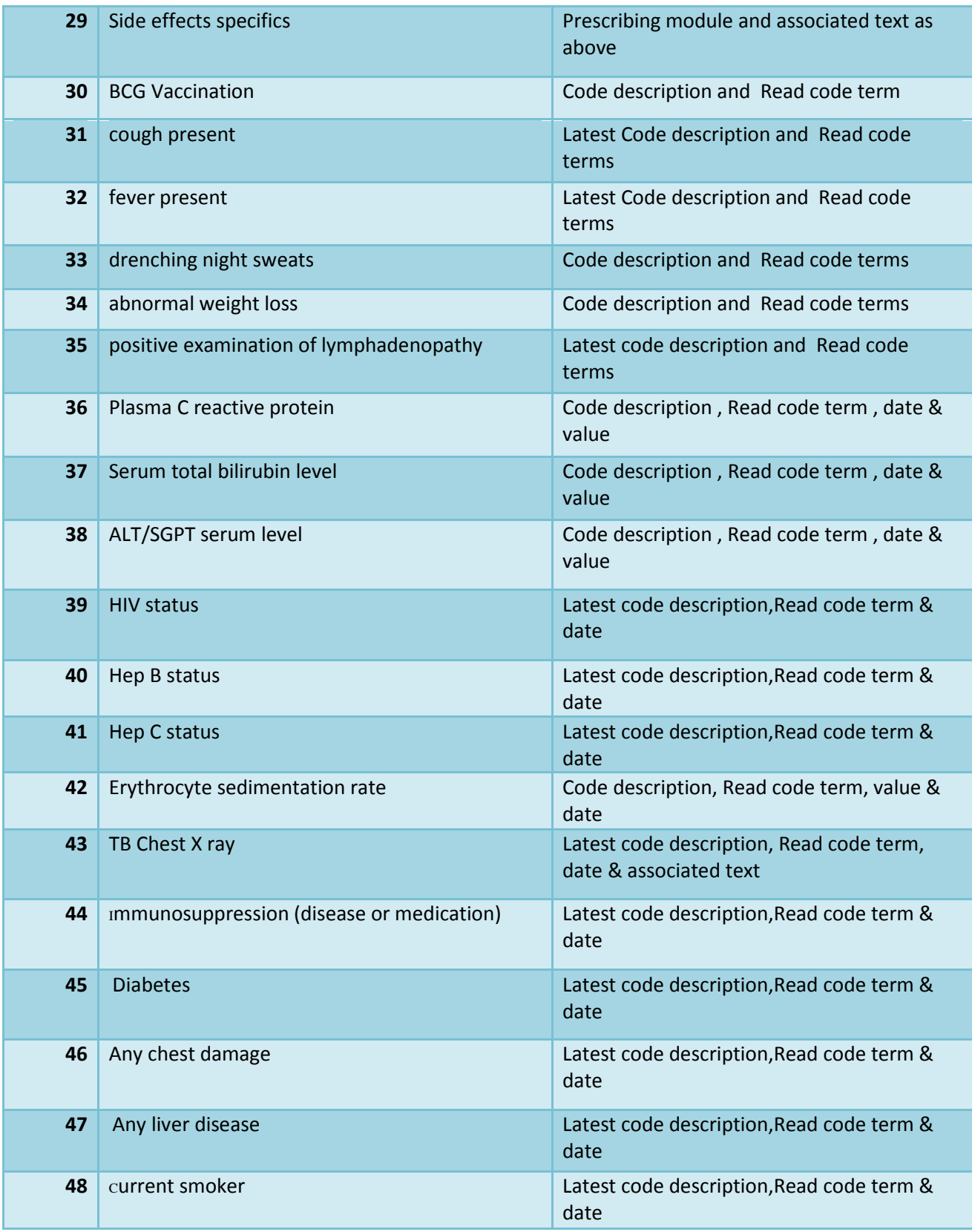

# <span id="page-37-0"></span>Frequently asked questions about the templates

#### **Do the two GP templates look exactly the same?**

No. The two templates were designed by two different clinical systems (EMIS Web and SystmOne). However the templates should look familiar to GP staff which use those systems.

#### **EMIS Web template collects more variables than SystemOne. Why is that?**

The EMIS Web template was developed in collaboration with Newham CCG and was a pilot for the national programme. The pilot used a primary care model where LTBI treatment is initiated and monitored.

#### **Are GPs expected to collect on all the variables in the templates?**

We expect GPs to complete all relevant information collected on eligible patients who are being tested for LTBI.

#### **Can the templates be customised or tweaked by the CCGs?**

Changes to templates should be limited to names and logos. Changes should not be made to the data variables being collected. GPs should contact their local CCG system support team to discuss how to customise their templates.

#### **Do the templates collect all the data needed for national reporting?**

You do not need to enter all of the variables in the LTBI data set via the LTBI templates. Some of the information required for national reporting, ie name and date of birth, is already available in the patient medical and will be extracted from the back end. For instance, demographic information such as name and date of birth is recorded in the patient record but is not on the LTBI templates.

#### **Are the data extraction queries for EMIS Web and SystmOne the same?**

Yes. The data extraction query reports for both systems and collects the same variables. This means that all the data extracted from the back-end of both systems is the same. As such national reporting will be uniform across the country.